#### **BAB III**

## **ANALISIS DAN PERANCANGAN SISTEM**

## **3.1 Identifikasi Permasalahan**

Sebelum proses analisa, tahapan yang terlebih dahulu dilakukan adalah identifikasi permasalahan yang terdiri dari survei, wawancara kepada pihak perusahaan secara langsung dan pengumpulan data yang dibutuhkan dalam pembuatan aplikasi. Pada tahap ini dilakukan peninjauan dan pemahaman terhadap proses transaksi pada Rasyid English Course Denpasar.

Rasyid English Course ingin memperluas pemasaran dari hanya mulut ke mulut ke media elektronik, tanpa harus banyak merubah prosedur yang sudah berjalan selama lima belas tahun ini dan tidak mengeluarkan banyak biaya. Serta Rasyid English Course juga ingin agar saat masyarakat mengetahui segala informasi melalui *website* juga memungkinkan untuk melakukan pendaftaran secara *online*.

Untuk menghasilkan penempatan *level* siswa baru yang akurat, maka digunakan perhitungan kesesuaian yang akan membatu menyeleksi nilai yang terkumpul berdasarkan hasil ujian. Untuk melakukan perhitungan ini dibutuhkan data masukan kriteria ujian dan bobot dari kriteria ujian tersebut. Yang akhirnya nilai yang didapat siswa setelah mengikuti ujian penempatan *level*, akan dimasukkan ke dalam aplikasi dan diproses sehingga menghasilkan rekomendasi *level* yang akan dijalani siswa baru tersebut.

Berdasarkan data yang didapat, identifikasi masalah yang dapat dilakukan adalah bagaimana merancang dan membangun aplikasi Pendaftaran dan Seleksi Penempatan *Level* Siswa Baru pada Rasyid English Course Denpasar.

#### **3.2 Analisis dan Perancangan Sistem**

Analisis sistem merupakan langkah awal dari pembuatan sistem yang baru. Berdasarkan hasil survei, wawancara dan pengamatan yang dilakukan saat pendaftaran dan penempatan *level* adanya suatu permasalahan yang terjadi, tindak lanjut yang harus dilakukan adalah membuat suatu aplikasi pendaftaran dan seleksi penempatan *level* siswa baru.

Perancangan sistem dimaksudkan untuk membantu menyelesaikan masalah pada sistem yang sedang berjalan saat ini, sehingga sistem pendaftaran dan seleksi penempatan *level* siswa baru menjadi lebih baik lagi dengan adanya sistem yang terkomputerisasi. Dalam merancang sistem yang baik, harus melalui tahap-tahap perancangan sistem. Tahap-tahap perancangan sistem meliputi :

**NSTITUT BISNIS** 

- 1. Desain umum sistem.
- 2. Membuat Blok Diagram
- 3. Membuat *System Flow Diagram.*
- 4. Membuat Diagram Jenjang Proses.
- 5. Membuat *Data Flow Diagram.*
- 6. Membuat rancangan *Entity Relationship Diagram (ERD),* yang didalamnya meliputi : *Conceptual Data Model (CDM)* dan *Physical Data Model (PDM)*.
- 7. Membuat struktur basis data.
- 8. Membuat desain *Input / Output.*

## **3.2.1 Desain Umum Sistem**

Secara umum, aplikasi pendaftaran dan seleksi penempatan *level* siswa baru ini memiliki desain umum seperti gambar 3.1 berikut:

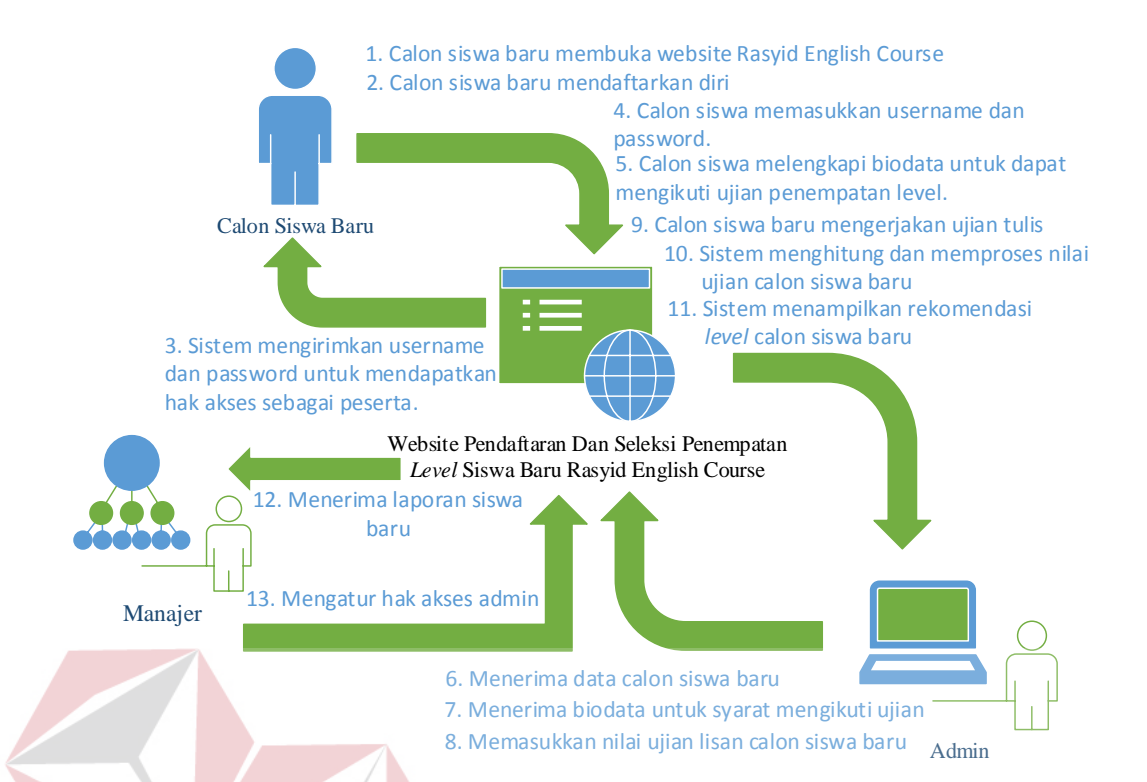

<span id="page-2-0"></span>Gambar 3.1 Desain umum aplikasi pendaftaran dan seleksi penempatan *level*

[Gambar 3.1](#page-2-0) menunjukkan bagaimana sistem ini bekerja. Pengguna pada sistem ini dibagi menjadi tiga pengguna yaitu calon siswa baru, admin, dan manajer Rasyid English Course. Pada tahap awal, calon siswa baru dapat mencari informasi pada *Website* Rasyid English Course. Setelah memahami informasi mengenai perusahaan dan kompetensi siswa, calon siswa baru dapat melakukan pendaftaran *online* secara gratis. Setelah selesai mendaftarkan diri, calon siswa akan mendapatkan *username* dan *password* yang akan menjadi akun untuk calon siswa.

Calon siswa baru kemudian memasukkan *username* dan *password*, kemudian mengisi biodata sebagai syarat mengikuti ujian penempatan *level*. Selanjutnya data pendaftaran yang telah masuk akan diperiksa oleh admin, jika biodata telah terisi, maka calon siswa tidak dapat melanjutkan ujian penempatan *level*. Setelah mengikuti ujian penempatan *level*, admin akan memasukkan nilai ujian lisan yang didapat oleh calon siswa baru tersebut. Hasil dari ujian inilah yang menentukan rekomendasi *level* yang cocok dengan calon siswa tersebut.

Perhitungan rekomendasi berdasarkan oleh kriteria ujian penempatan *level* yang dibuat dan dibandingkan dengan nilai hasil ujian penempatan *level*. Langkahlangkah untuk mendapatkan nilai rekomendasi adalah sebagai berikut:

1. Menentukan nilai bobot dari setiap kriteria ujian penempatan *level*.

- 2. Membuat rumus penentuan *level* berdasarkan nilai akhir
- 3. Memasukkan nilai hasil ujian penempatan *level*.

4. Perhitungan nilai akhir yang akan menampilkan rekomendasi *level*:

Pada proses terakhir, admin akan dapat melihat laporan yang berisi tentang informasi data siswa baru dengan rekomendasi *level* yang diperoleh masing-masing siswa baru dan jumlah pendaftar calon siswa baru. Dengan adanya sistem ini maka proses pendaftaran serta seleksi penempatan *level* dapat dilakukan dengan cepat dan efisien dengan didukung oleh metode secara otomatis oleh sistem.

## **3.2.2 Blok Diagram**

Blok diagram menggambarkan tentang apa saja masukan yang dibutuhkan, proses yang dilakukan, dan keluaran yang dihasilkan oleh aplikasi pendaftaran dan seleksi penempatan *level* pada Rasyid English Course dapat dilihat pada Gambar 3.2.

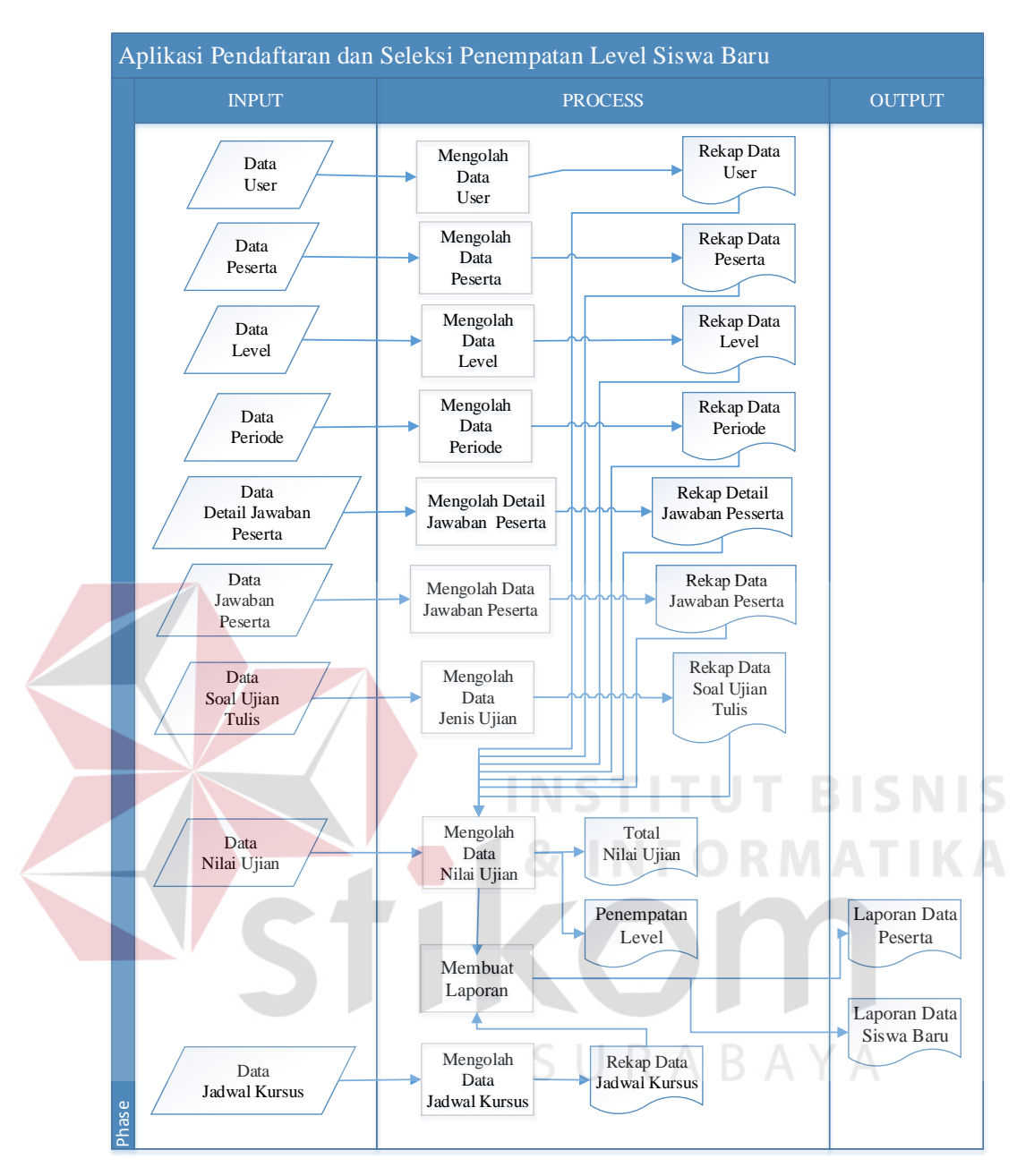

Gambar 3.2 Blok Diagram

Masukan yang dibutuhkan untuk disimpan pada aplikasi pendaftaran dan seleksi penempatan *level*, antara lain: data *user*, data peserta, data *level*, data periode, data jenis ujian, data soal ujian tulis, data jawaban peserta dan data nilai ujian. Sedangkan masukan yang dibutuhkan untuk pembuatan laporan, antara lain: rekap data *user*, rekap data peserta, rekap data *level*, rekap data periode, dan data laporan seleksi *level*.

Untuk blok keluaran, hasil informasi berupa laporan terkait dengan proses seleksi penempatan *level*: data rekap *user*, data rekap peserta, rekap data level, rekap data periode, rekap data jenis ujian, rekap data soal ujian tulis, data rekap jawaban peserta, laporan nilai ujian, dan laporan penempatan *level* dimana akan berisi informasi *level* yang sesuai dengan kemampuan calon siswa baru berdasarkan hasil ujian penempatan *level*.

#### **3.2.3** *System Flow* **Pendaftaran dan Seleksi Penempatan** *Level*

*System flow* adalah penggambaran aliran dokumen dalam sistem dan merupakan proses kerja dalam sistem. *System flow* menggambarkan aliran atau arus data pada sistem yang nantinya akan digunakan untuk membantu dalam pembangunan proses dalam organisasi. Tentunya, transformasi aliran dokumen ini lebih efektif dalam menjalankan proses organisasi, sehingga proses tersebut bisa dikeriakan dengan cepat dan hasilnya akurat.

*System flow* pada aplikasi ini dibagi menjadi tiga yang akan dijelaskan pada sub bab berikut.

## **A. Pendaftaran Siswa Baru**

*System Flow* daftar akun baru mempunyai fungsi untuk mencatat data diri calon siswa baru. Saat pendaftaran, calon siswa baru akan mengisi formulir lalu akan disimpan pada *database* peserta.

Saat masuk ke halaman utama w*ebsite* Rasyid English Course calon siswa baru harus pilih menu "Pendaftaran" lalu masuk ke fungsi ini. Halaman pendaftaran akan muncul, calon siswa mengisi data yang diperlukan pada aplikasi pendaftaran *online* ini. Setelah semua data yang dimasukkan dicek oleh sistem dan sesuai dengan ketentuan, data masukan dapat disimpan ke *database* peserta dan akan

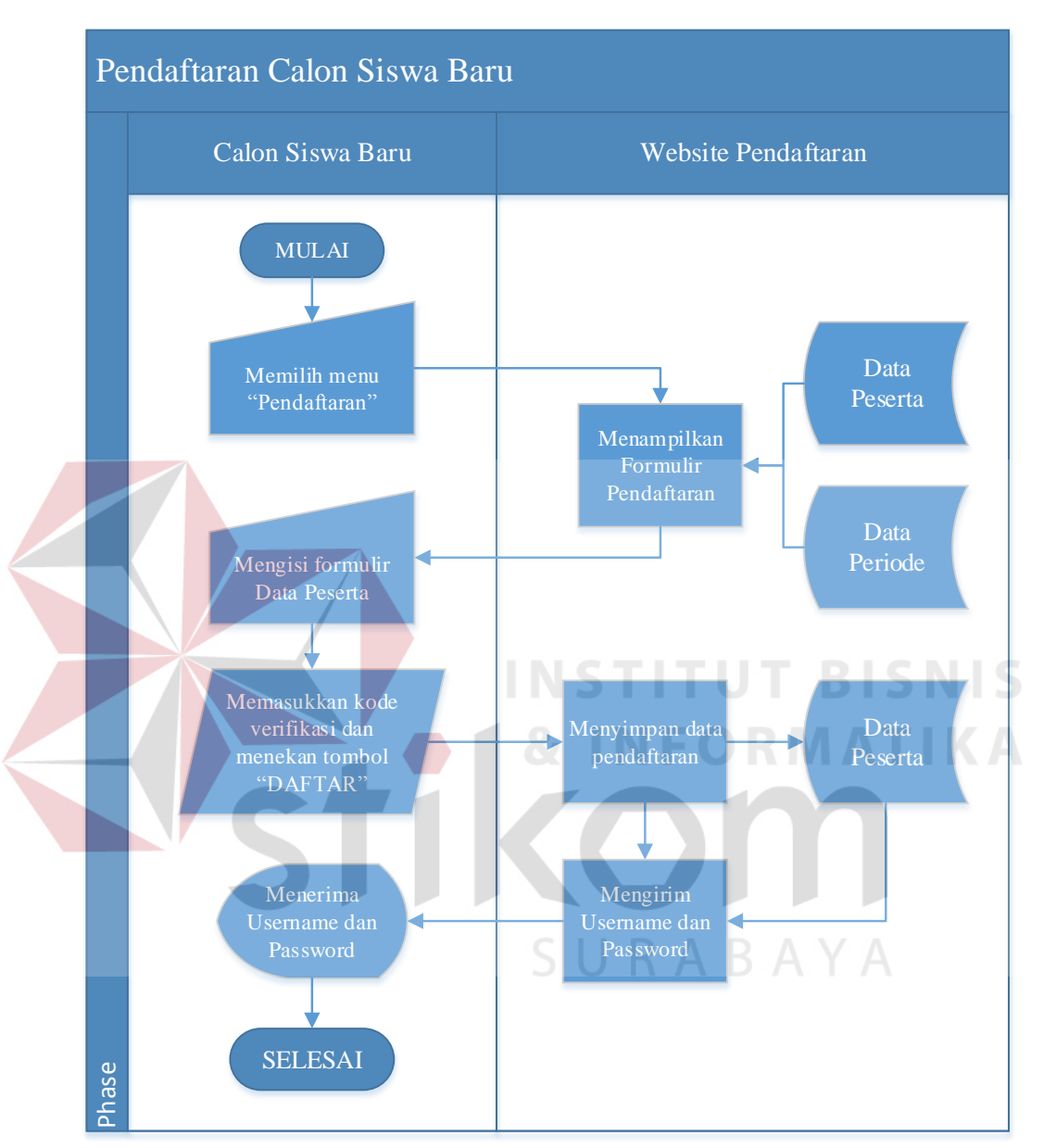

menampilkan *username* dan *password* yang akan digunakan untuk melengkapi biodata peserta sebagai syarat mengikuti ujian penempatan *level*.

Gambar 3.3 *System flow* pedaftaran o*nline*

## **B. Seleksi Penempatan** *Level*

Setelah mengikuti ujian, admin memasukkan nilai hasil ujian siswa didalam aplikasi. Selanjutnya sistem akan menghitung dan mengolah data nilai ujian, sehingga menghasilkan rekomendasi *level*.

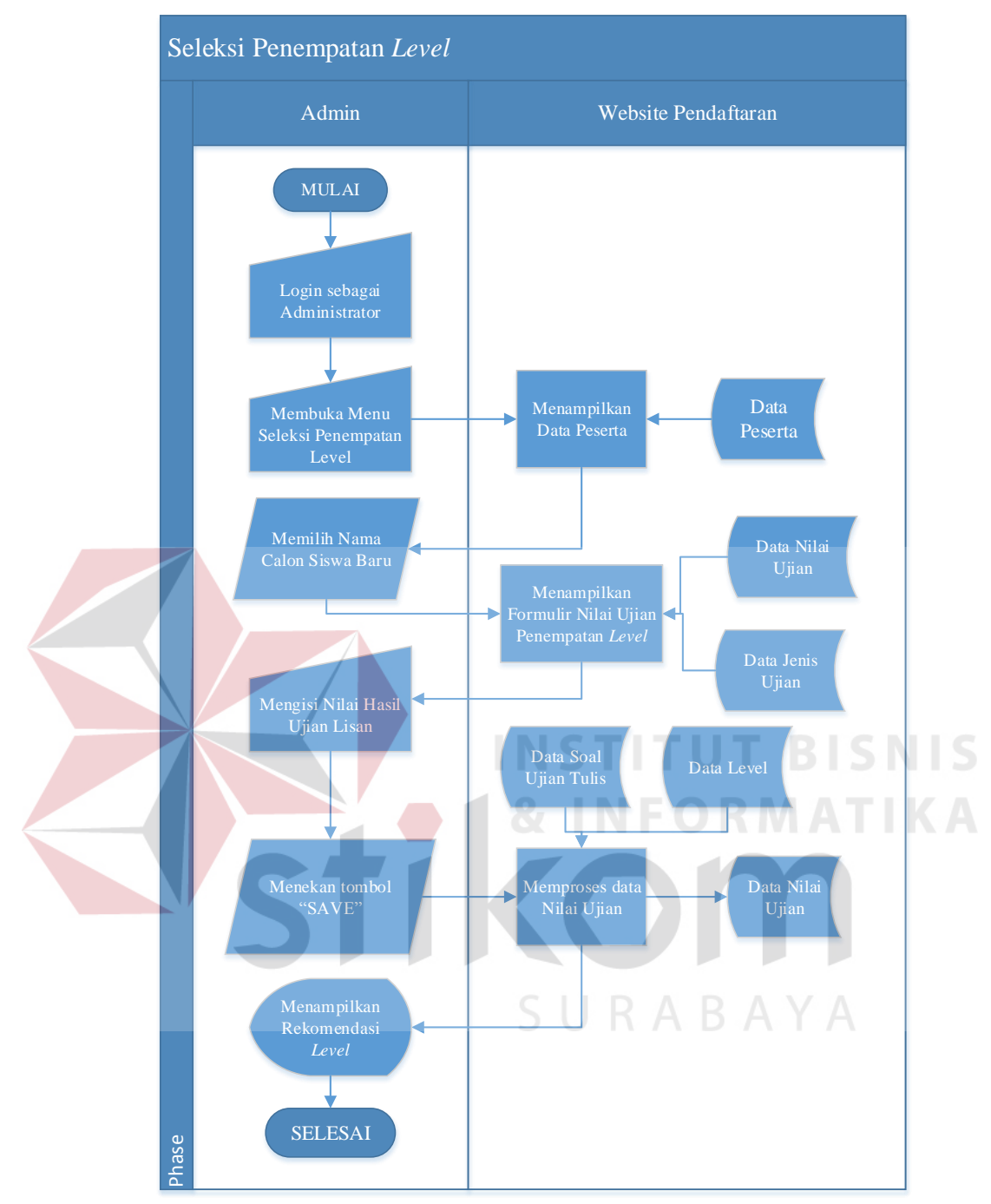

Gambar 3.4 *System flow* seleksi penempatan *level*

## **C. Laporan**

Fungsi laporan digunakan untuk menyusun laporan data siswa baru oleh manajer. Laporan ini berisi data calon siswa baru per-periode dan data siswa baru dengan penempatan *level*.

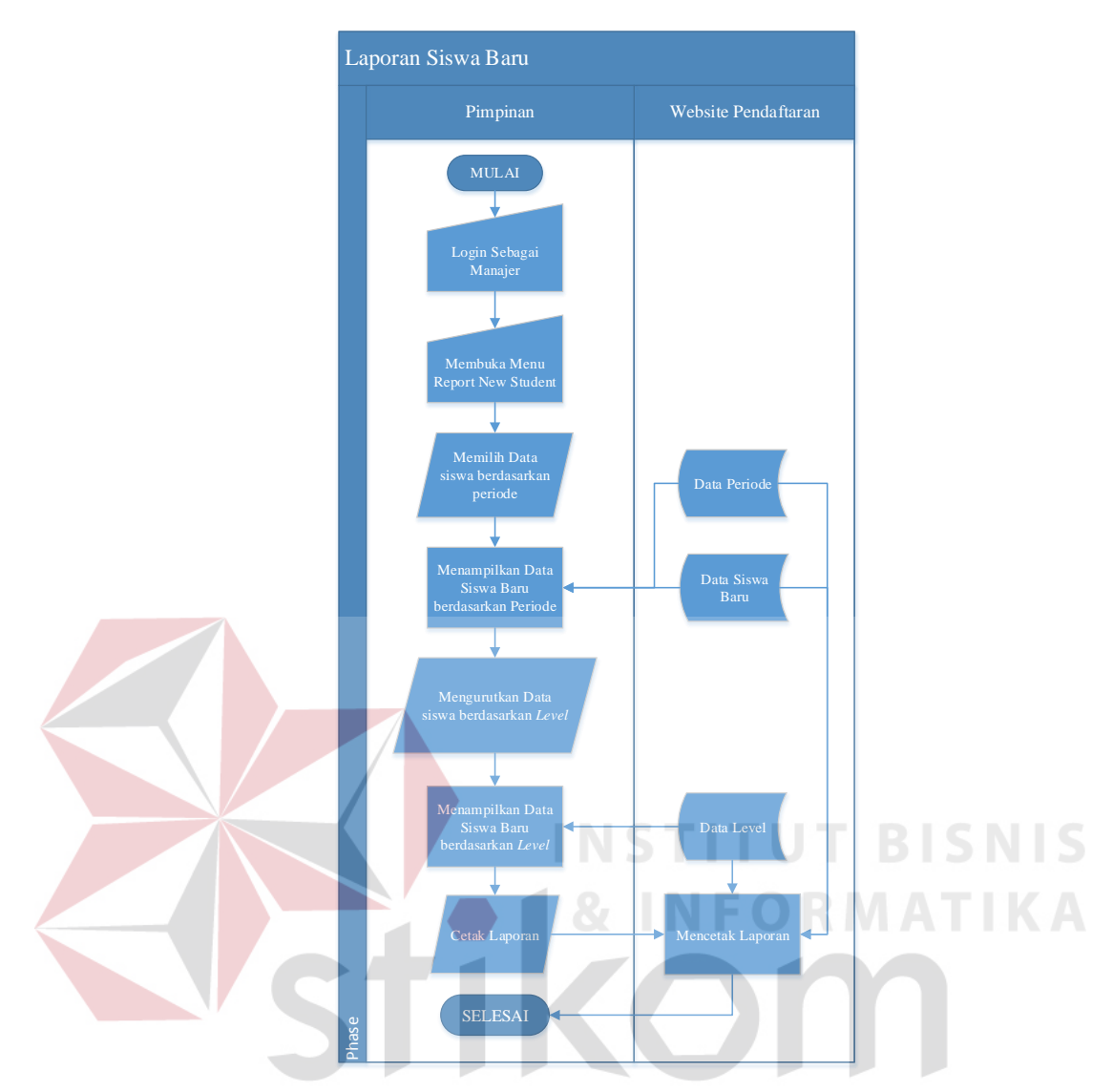

Gambar 3.5 *System flow* laporan siswa baru

## *3.2.4 Data Flow Diagram*

*Data Flow Diagram* atau DFD adalah diagram yang menggunakan notasinotasi simbol untuk menggambarkan arus dari data sistem. DFD sering digunakan untuk menggambarkan salah satu sistem yang telah ada atau sistem baru yang akan dikembangkan secara logika tanpa mempertimbangkan lingkungan fisik di mana data tersebut mengalir (misalnya lewat telepon, surat dan sebagainya) atau lingkungan fisik di mana data tersebut akan disimpan (misalnya data kartu, *microfile*, *hardisk* dan lain sebagainya). (Kendall & Kendall, 2003)

Penggunaan notasi-notasi pada DFD ini diharapkan dapat membantu dalam memahami sistem pada semua tingkat kompleksitas.

## **A. Diagram Jenjang**

Diagram jenjang adalah sarana dalam melakukan desain dan teknik dokumentasi dalam siklus pengembangan sistem yang berbasis pada fungsi. Tujuannya agar diagram jenjang tersebut dapat memberikan informasi tentang fungsi-fungsi yang ada di dalam sistem. Gambaran diagram jenjang dapat dilihat pada Gambar 3.6.

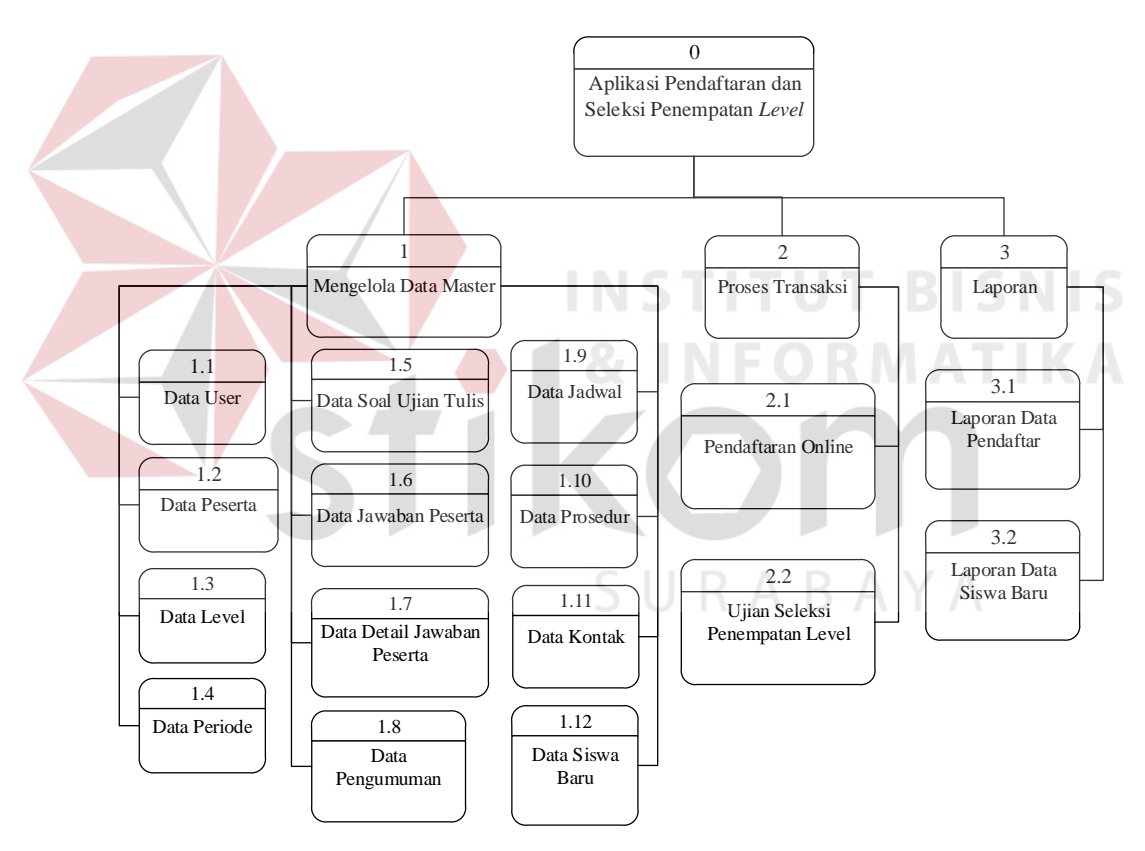

Gambar 3.6 Diagram jenjang

### **B.** *Context Diagram*

*Context diagram* merupakan gambaran menyeluruh dari DFD. Di dalam *context diagram* terdapat tiga *External Entity* yaitu peserta, admin, dan manajer pada Rasyid English Course. Proses pembuatan *context diagram* dimulai dari

*system flow* yang menjelaskan alur sistem. Dalam alur sistem terdapat proses dan tabel yang dibutuhkan untuk menjalankan proses tersebut sehingga dapat diketahui alur data serta entitasnya. Tampilan dari *context diagram* dapat dilihat pada Gambar 3.7.

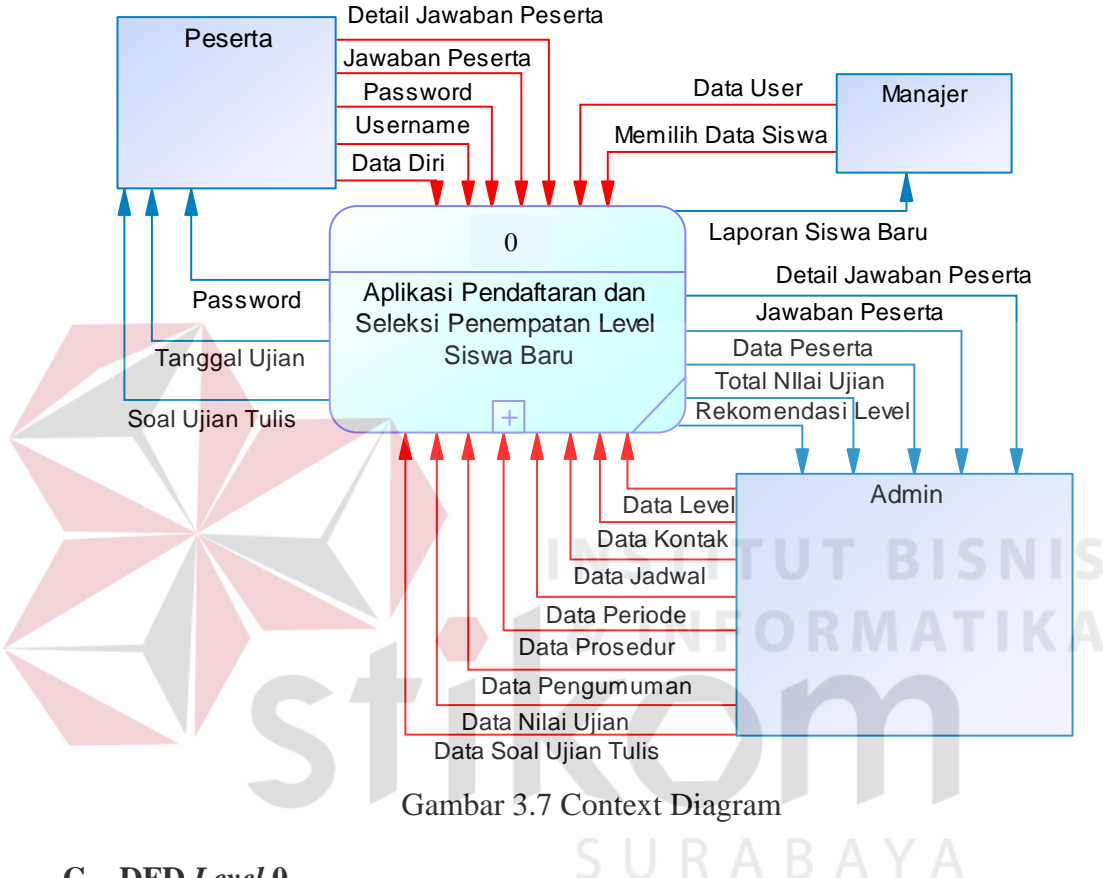

## **C. DFD** *Level* **0**

Pada DFD *level* 0 akan menggambarkan proses-proses yang ada dalam aplikasi pendaftaran o*nline* dan seleksi penempatan *level* siswa baru. Terdapat empat proses yang saling berhubungan dan akan digambarkan pada Gambar 3.8 yaitu:

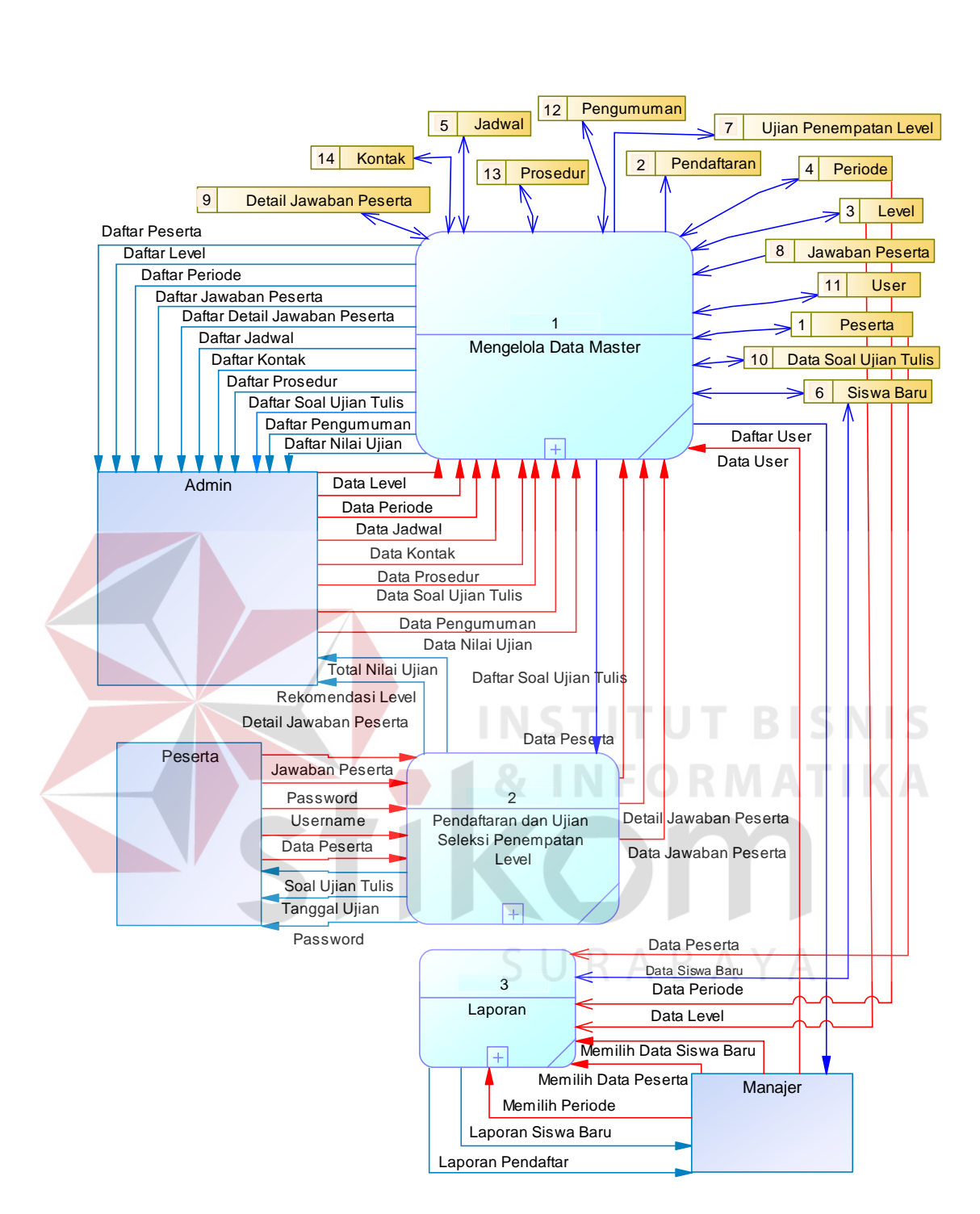

Gambar 3.8 DFD Level 0

#### **D. DFD** *Level* **1**

DFD *level* 1 adalah gambaran aliran data yang lebih detail dari *context diagram*. Aliran data yang tidak dapat digambarkan pada *context diagram* akan dijelaskan lebih rinci pada DFD *level* 1 pada Gambar 3.9 dan Gambar 3.10.

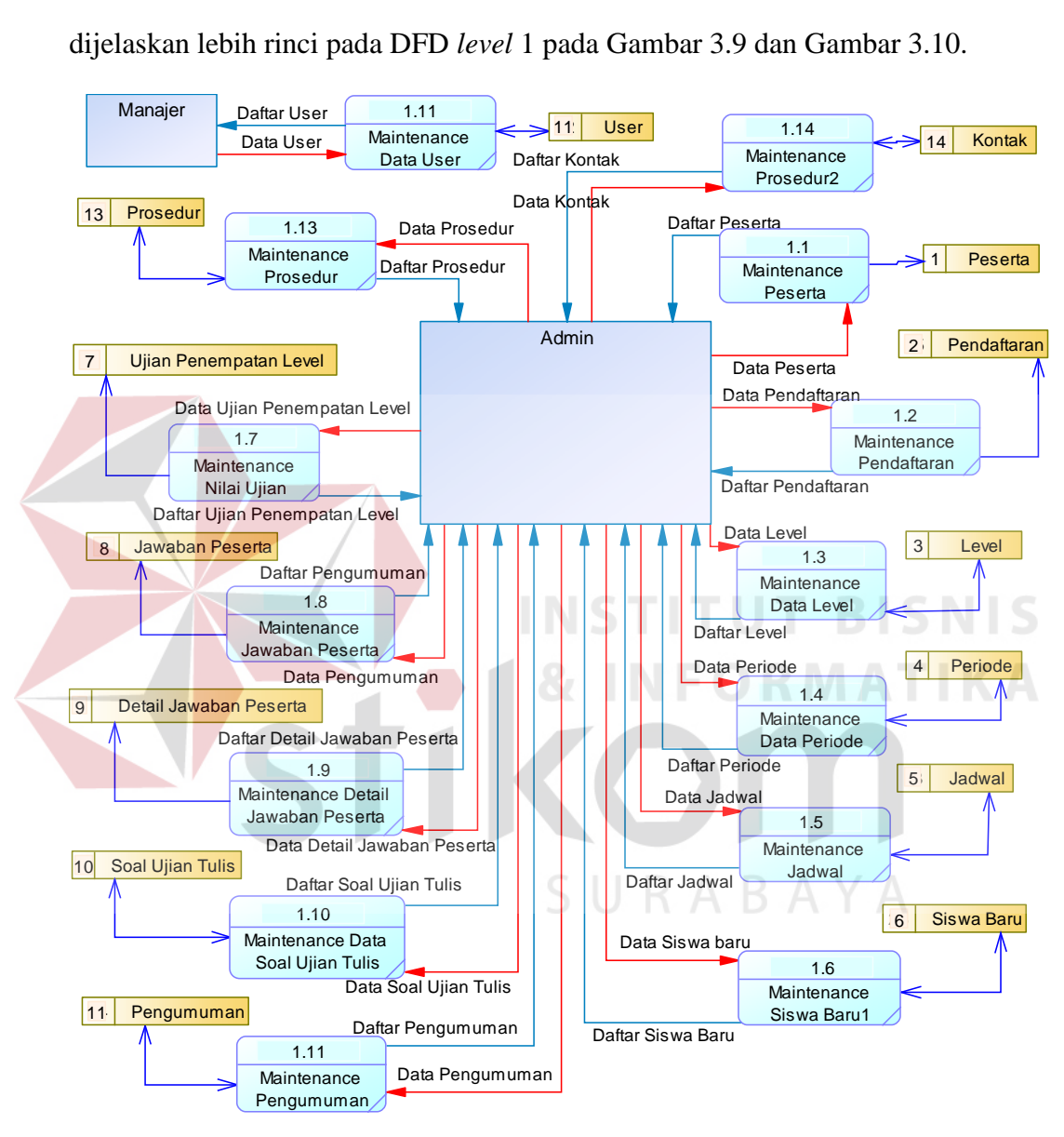

Gambar 3.9 DFD *level* 1 *maintenance* data *master*

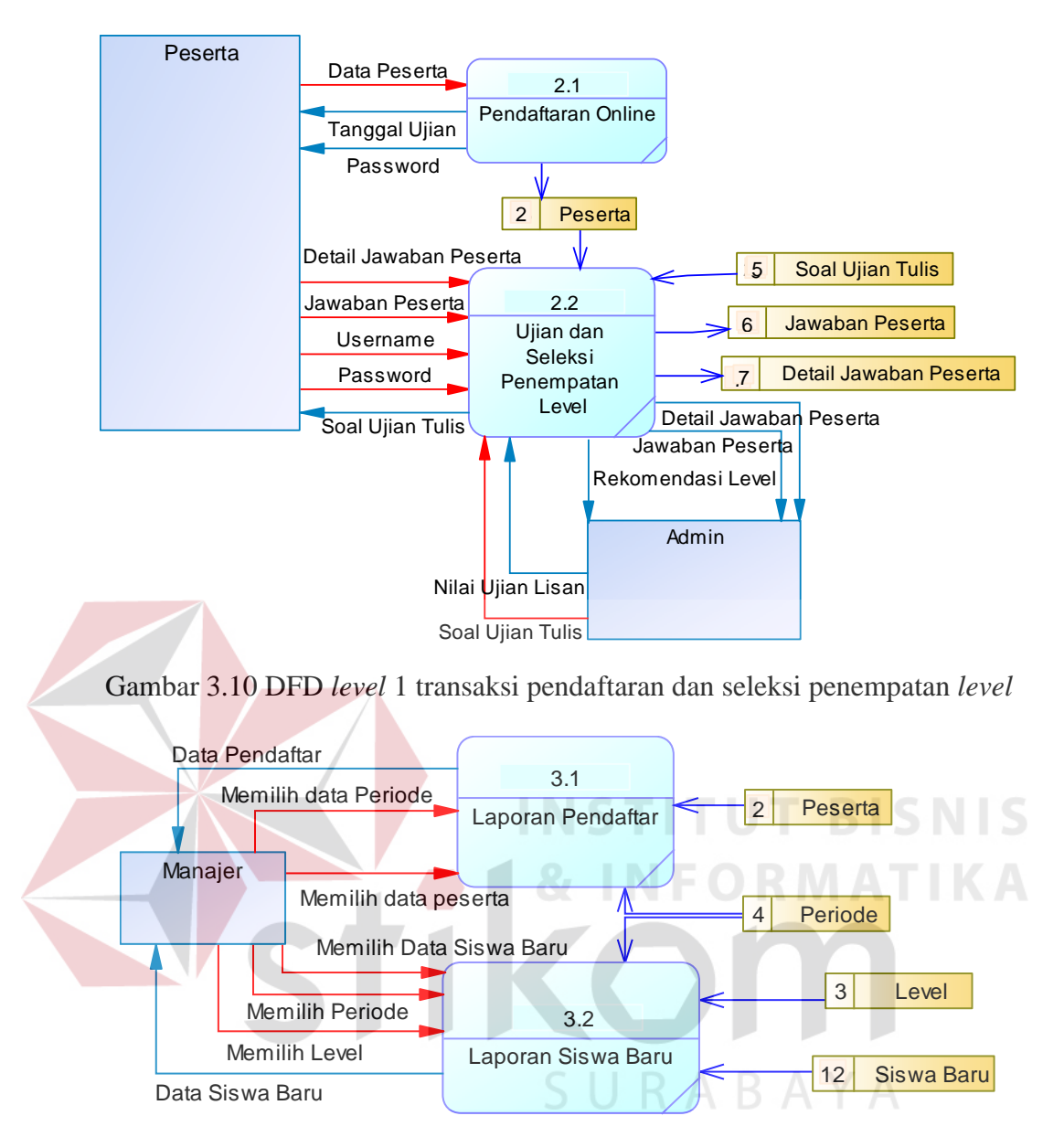

Gambar 3.11 DFD *level* 1 transaksi pendaftaran dan seleksi penempatan *level*

## *3.2.5 Entity Relationship Diagram*

*Entity Relationship Diagram* atau ERD merupakan salah satu teknik dokumentasi yang digunakan untuk menyajikan relasi antara entitas (sumber daya, peristiwa dan agen) dalam sebuah sistem. (Hall, 2001)

#### *A. Conceptual Data Model*

Sebuah *Conceptual Data Model* atau CDM menggambarkan secara keseluruhan konsep struktur basis data yang dirancang untuk salah satu aplikasi sebagaimana terlihat pada Gambar 3.12.

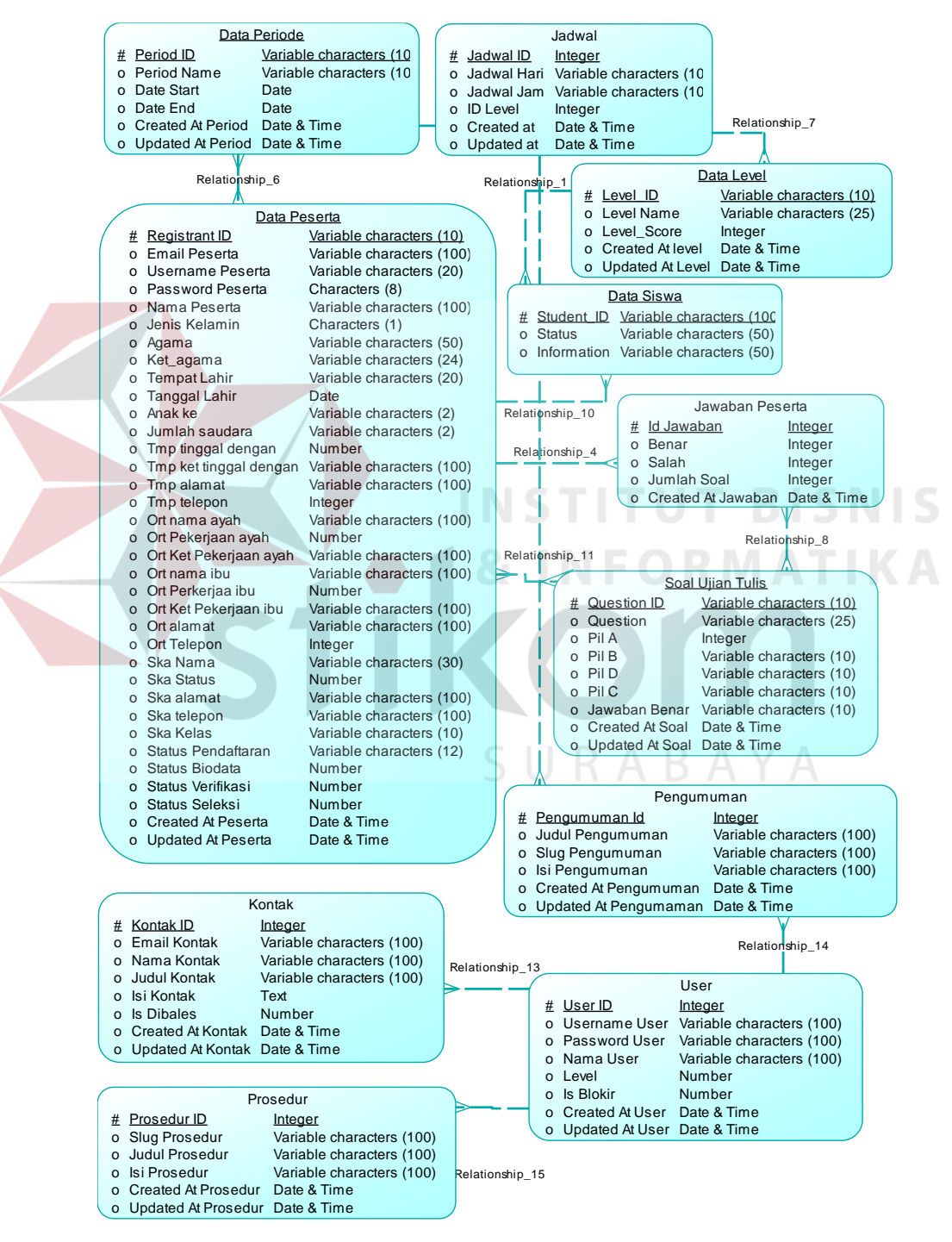

Gambar 3.12 *Conceptual Data Model* 

#### *B. Physical Data Model*

Sebuah *Physical Data Model* atau PDM menggambarkan secara detail konsep rancangan struktur basis data yang dirancang untuk salah satu aplikasi. PDM merupakan hasil *generate* dari CDM. Pada PDM tergambar jelas tabel-tabel penyusun basis data beserta kolom-kolom yang terdapat pada setiap tabel sebagaimana terlihat pada Gambar 3.13.

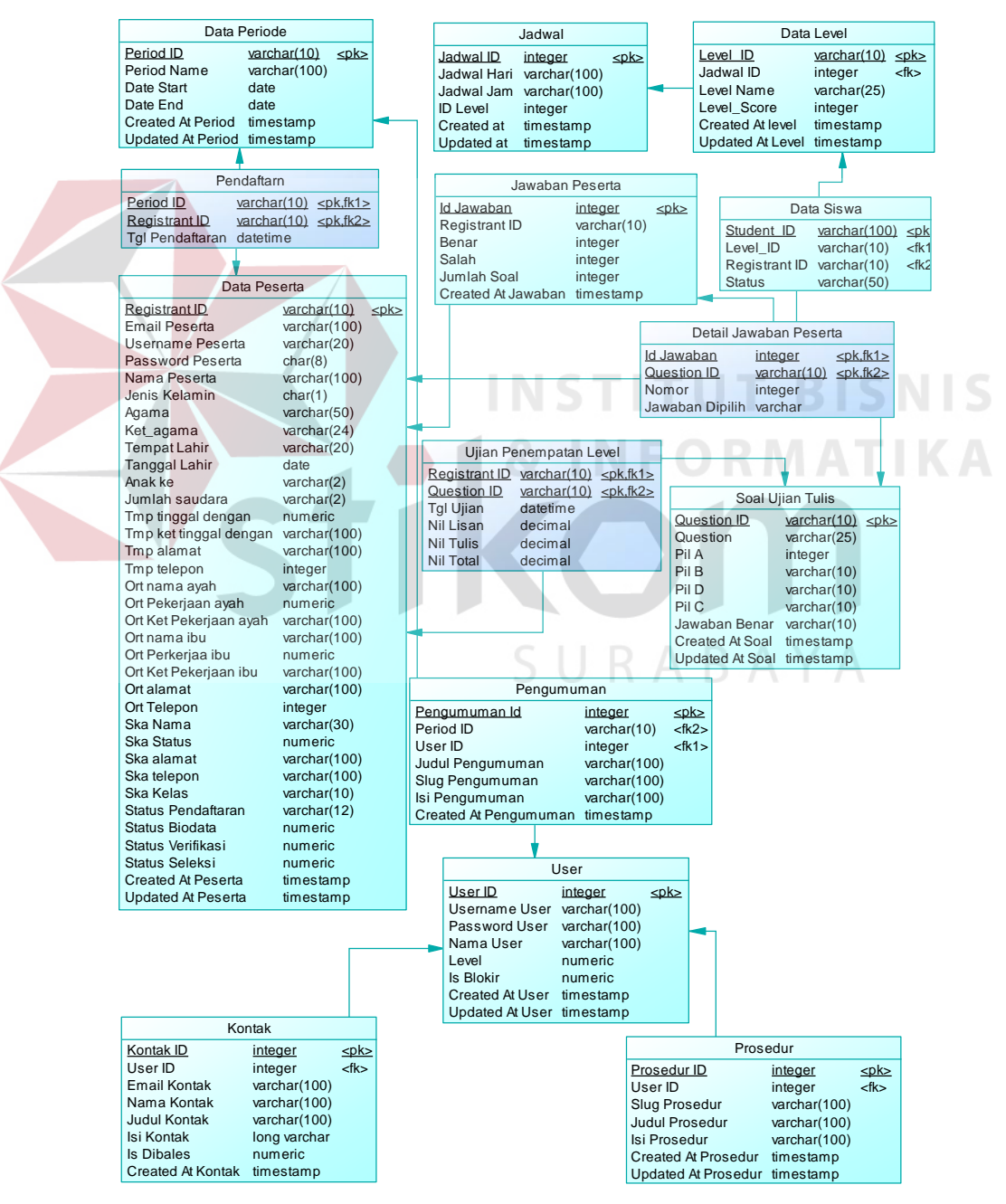

Gambar 3.13 *Physical Data Model*

#### **3.2.6 Struktur Tabel**

Dalam struktur tabel berikut akan dijelaskan mengenai fungsi tabel, relasi antar tabel, *constraint* yang terdapat dalam tabel yang digunakan sebagai gambaran dari basis data yang akan dibentuk.

#### **A. Tabel Peserta**

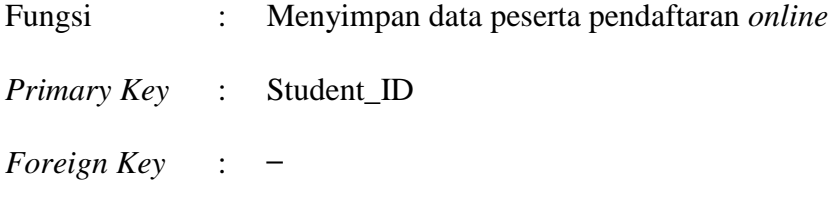

Pada tabel 3.1, berisikan data calon siswa baru yang telah mendaftarkan diri beserta nilai ujian yang telah didapatkan dari ujian penempatan *level* ini.

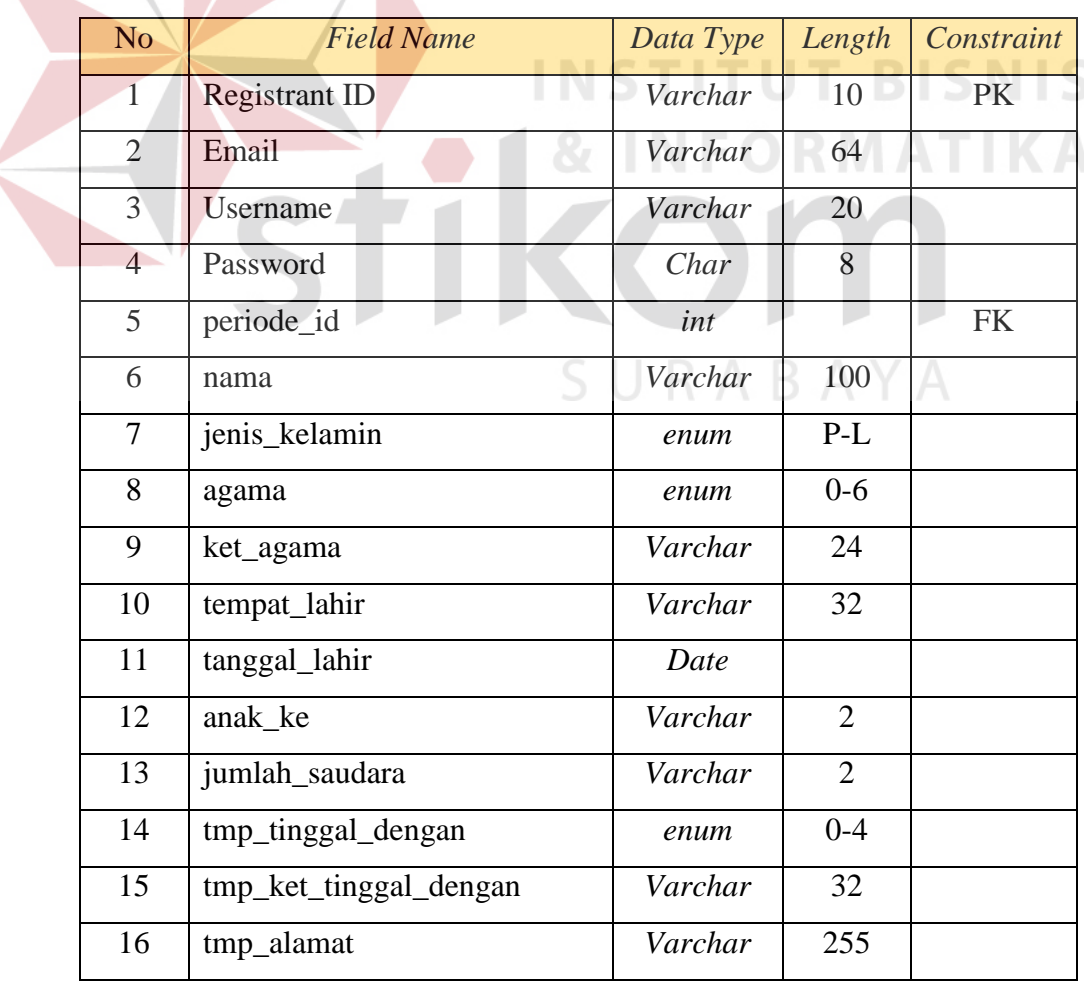

Tabel 3.1 Peserta

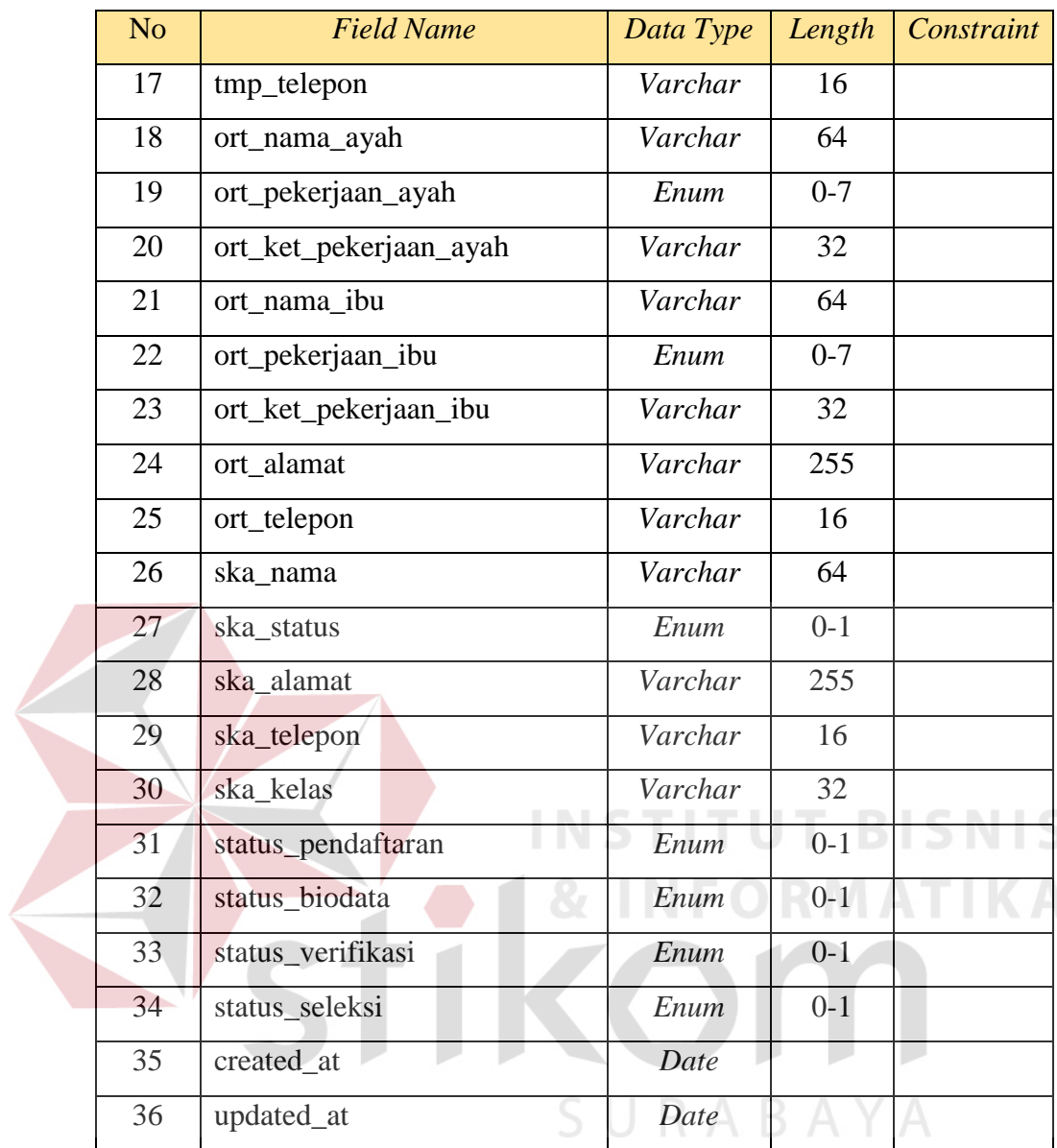

## **B. Tabel Pendaftaran**

- Fungsi : Menyimpan data pendaftaran
- *Primary Key* : Period ID, Regitrant ID
- *Foreign Key* : Period ID, Regitrant ID

Pada tabel 3.2, berisikan data pendaftaran yang akan mencatat transaksi

pendaftaran saat proses pendaftaran *online*.

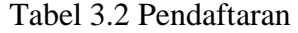

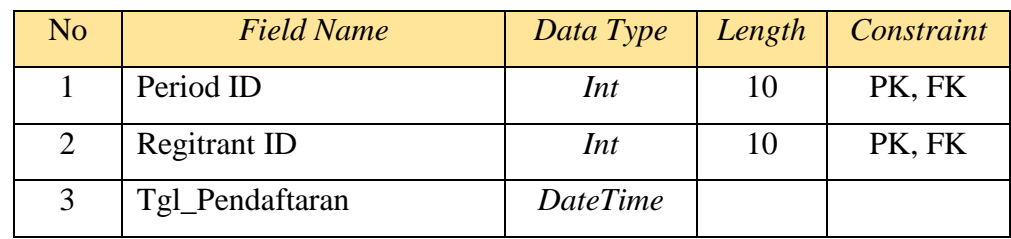

## **C. Tabel** *Level*

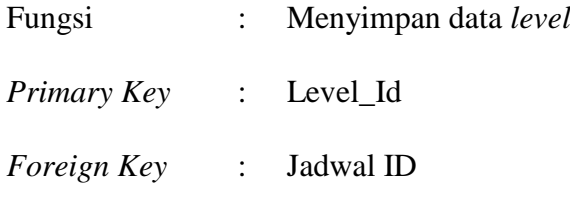

Pada tabel 3.3, berisikan data tingkatan (*level*) yang akan digunakan untuk mengolah nilai menjadi hasil akhir aplikasi ini yaitu penempatan *level*.

Tabel 3.3 *Level*

| N <sub>o</sub> | <b>Field Name</b> | Data Type | Length | Constraint |
|----------------|-------------------|-----------|--------|------------|
|                | Level_ID          | Int       | 10     | <b>PK</b>  |
| 2              | Jadwal_ID         | Int       | 10     | <b>FK</b>  |
| 3              | Level name        | Varchar   | 50     |            |
| 4              | Level_score       | Int       | 10     |            |
| 5              | Created At        | Datetime  |        |            |
| 6              | Updated_at        | Datetime  |        |            |

#### **D. Periode**

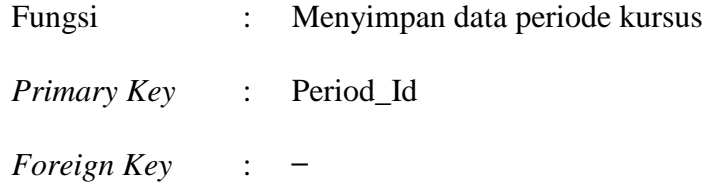

Pada tabel 3.4, berisikan data periode yang akan ditempati calon siswa baru saat melakukan proses pendaftaran *online*.

| N <sub>o</sub> | <b>Field Name</b> | Data Type | Length | Constraint |
|----------------|-------------------|-----------|--------|------------|
|                | Id                | Int       | 10     | PK         |
| 2              | Period_name       | Varchar   | 25     |            |
| 3              | <b>Start</b>      | Date      |        |            |
| 4              | End               | Date      |        |            |
| 5              | Created at        | Datetime  |        |            |
| 6              | Updated_at        | Datetime  |        |            |

Tabel 3.4 Periode

#### **E. Tabel Jadwal**

Fungsi : Menyimpan data jadwal kursus *Primary Key* : Jadwal\_Id *Foreign Key* : Level\_Id

Pada tabel 3.5, berisikan data jadwal yang akan dikelola admin untuk menginformasikan jadwal kursus di dalam aplikasi pendaftaran dan seleksi penempatan *level online* ini.

|  | пратан темет опште пп. |  |
|--|------------------------|--|
|  |                        |  |

Tabel 3.5 Jadwal

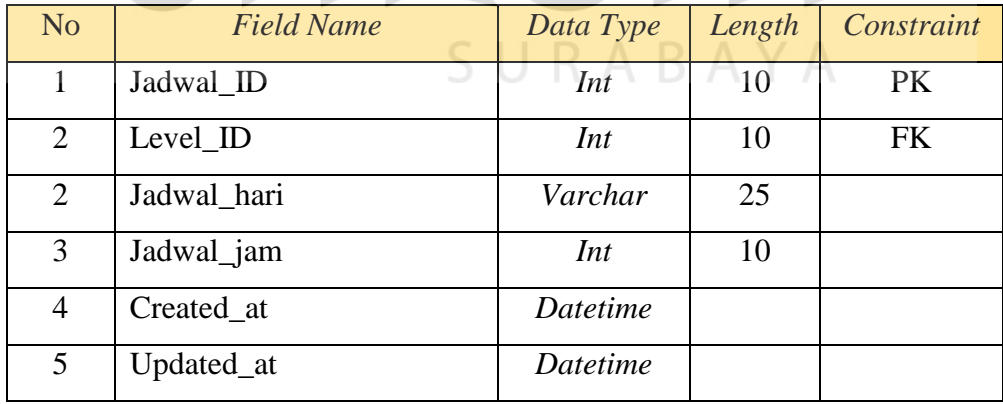

## **F. Tabel Siswa Baru**

Fungsi : Menyimpan data siswa baru

*Primary Key* : Student\_ID

*Foreign Key* : Level\_ID, Registrant\_ID

Pada tabel 3.6, berisikan data jadwal yang akan dikelola admin untuk menginformasikan jadwal kursus di dalam aplikasi pendaftaran dan seleksi penempatan *level online* ini.

| No | <b>Field Name</b> | Data Type | Length   | Constraint |  |
|----|-------------------|-----------|----------|------------|--|
|    | Student ID        | Int       | 10       | <b>PK</b>  |  |
| 2  | Level_ID          | Int       | FK<br>10 |            |  |
| 3  | Registrant_ID     | Int       | 10       | <b>FK</b>  |  |
| 4  | <b>Status</b>     | Varchar   | 25       |            |  |
| 5  | Informasi         | Varchar   | 25       |            |  |

Tabel 3.6 Siswa Baru

## **G. Tabel Ujian Penempatan Level**

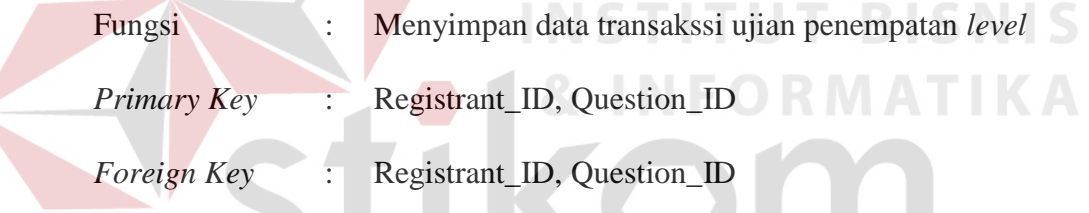

Pada tabel 3.7, berisikan data tingkatan (*level*) yang akan digunakan untuk

mengolah nilai menjadi hasil akhir aplikasi ini yaitu penempatan *level*.

Tabel 3.7 Ujian penempatan *level*

| N <sub>o</sub> | <b>Field Name</b> | Data Type | Length | Constraint |
|----------------|-------------------|-----------|--------|------------|
| 1              | Registrant_ID     | Int       | 10     | PK, FK     |
| 2              | Question_ID       | Int       | 10     | PK, FK     |
| 3              | Tgl_Ujian         | Varchar   | 50     |            |
| $\overline{4}$ | Nil_Lisan         | Decimal   |        |            |
| 5              | Nil_Tulis         | Decimal   |        |            |
| 6              | Nil Total         | Decimal   |        |            |

## **H. Tabel Jawaban Peserta**

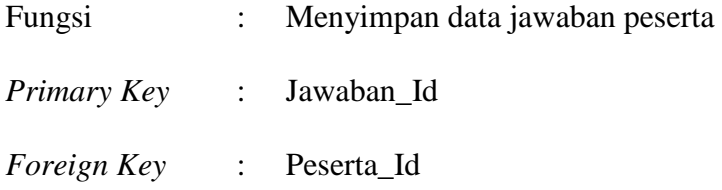

Pada tabel 3.8, berisikan data jawaban peserta calon siswa baru yang akan digunakan untuk menampilkan nilai ujian saat menyelesaikan ujian penempatan *level online* ini.

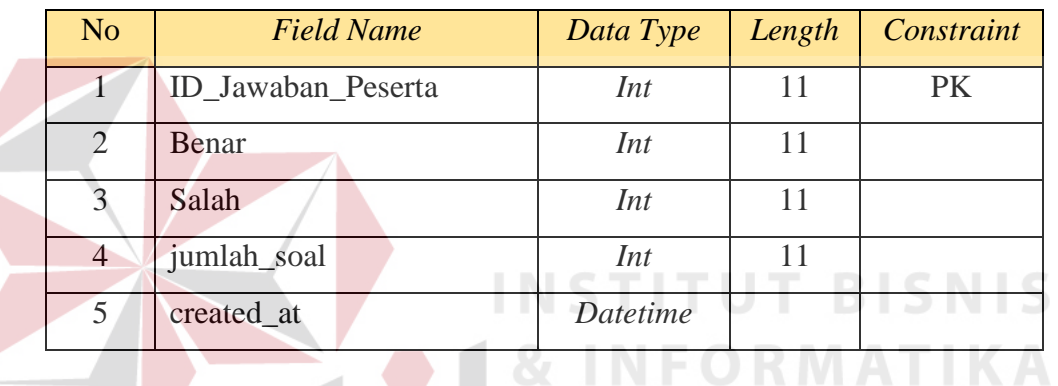

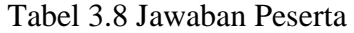

## **I. Tabel Detail Jawaban Peserta**

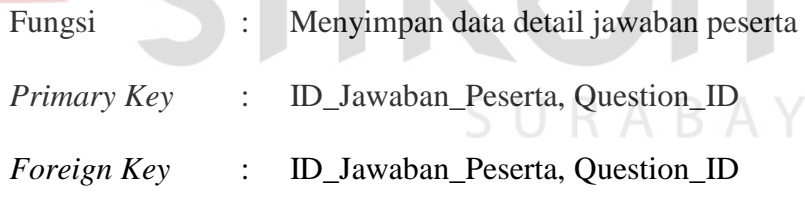

Pada tabel 3.9, berisikan data detail jawaban peserta yang akan tersimpan oleh *database* dalam aplikasi pendaftaran dan seleksi penempatan *level online* ini.

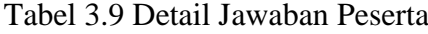

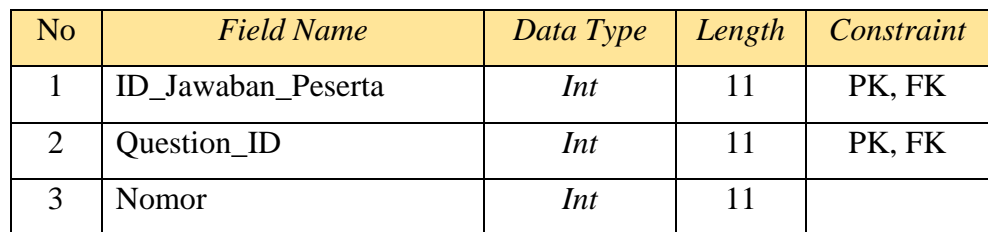

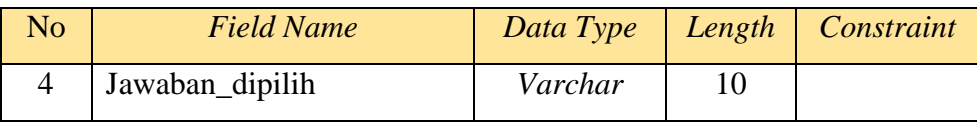

## **J. Tabel Soal Ujian Tulis**

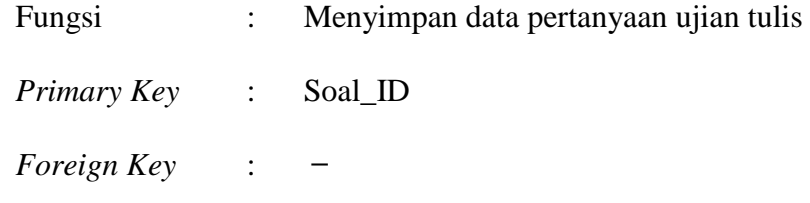

Pada tabel 3.10, berisikan data soal ujian tulis yang akan dijawab oleh calon siswa baru untuk mendapatkan nilai ujian tulis pada aplikasi penempatan *level online* ini.

|  |                | Tabel 3.10 Soal Unan Tulis |           |        |            |
|--|----------------|----------------------------|-----------|--------|------------|
|  | No.            | <b>Field Name</b>          | Data Type | Length | Constraint |
|  | 1              | Question_ID                | Varchar   | 10     | PK         |
|  | 3 <sub>1</sub> | Soal_ujian_tulis           | Varchar   | 250    |            |
|  | $\overline{4}$ | Pil_a                      | Varchar   | 50     |            |
|  | 5 <sup>1</sup> | Pil b                      | Varchar   | 50     |            |
|  | 6              | Pil_c                      | Varchar   | 50     |            |
|  | 7              | Pil d                      | Varchar   | 50     |            |
|  | 8              | Jawaban_benar              | Varchar   | 50     |            |
|  | 9              | Created at                 | Datetime  |        |            |
|  | 10             | Updated_at                 | Datetime  |        |            |

 $T_1$  1.2.10  $T_2$  1.11<sup>th</sup>  $T_1$ <sup>1</sup>

## **K. Tabel** *User*

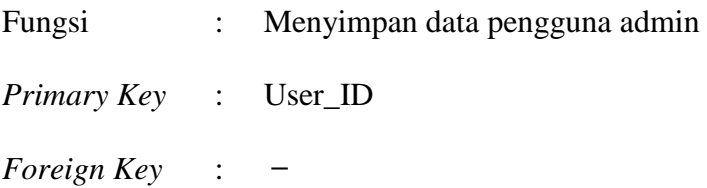

Pada tabel 3.11, berisikan data pengguna admin yang akan mengelola konten dari aplikasi ini beserta data yang akan diolah oleh aplikasi pendaftaran dan seleksi penempatan *level online* ini.

| N <sub>o</sub> | <b>Field Name</b> | Data Type<br>Length |         | Constraint |
|----------------|-------------------|---------------------|---------|------------|
| 1              | User_ID           | Int                 | 10      | <b>PK</b>  |
| $\overline{2}$ | Username          | Varchar             | 32      |            |
| 3              | Password          | Varchar             |         |            |
| 4              | Nama              | Varchar             | 32      |            |
| 5              | Level             | Enum                | $0 - 1$ |            |
| 6              | Is_blokir         | Enum                | $0 - 1$ |            |
| 7 <sup>1</sup> | Created at        | Datetime            |         |            |
| 8              | Updated_at        | Datetime            |         |            |

Tabel 3.11 *User*

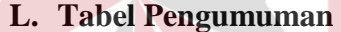

## **INSTITUT BISNIS**

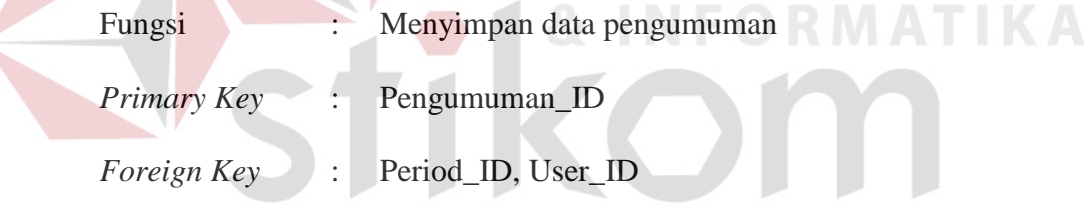

Pada tabel 3.12, berisikan data pengumuman yang akan dikelola admin untuk menginformasikan suatu hal dalam aplikasi pendaftaran dan seleksi penempatan *level online* ini.

Tabel 3.12 Pengumuman

| N <sub>o</sub> | <b>Field Name</b> | Data Type | Length | Constraint |
|----------------|-------------------|-----------|--------|------------|
|                | Pengumuman_ID     | Int       | 10     | PK         |
| 2              | Period_ID         | Int       | 10     | <b>FK</b>  |
| 3              | User_ID           | Int       | 10     | <b>FK</b>  |
| 4              | Judul             | Int       | 64     |            |
| 5              | Slug              | Varchar   | 128    |            |

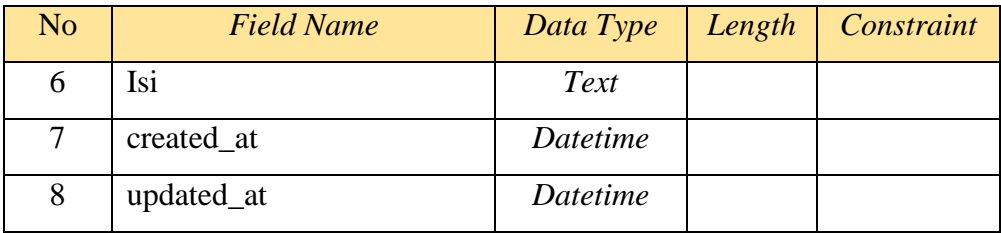

## **M. Tabel Prosedur**

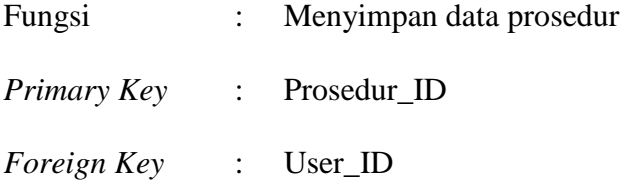

Pada tabel 3.13, berisikan data prosedur ujian penempatan *level* yang akan dikelola admin untuk memandu calon siswa baru dalam mengikuti ujian penempatan *level online* ini.

Tabel 3.13 *Prosedur*

|                | Tabel 3.13 Prosedur |           |                |            |
|----------------|---------------------|-----------|----------------|------------|
| N <sub>o</sub> | <b>Field Name</b>   | Data Type | Length         | Constraint |
|                | Prosedur_ID         | Int       | $\overline{4}$ | PK         |
| $\overline{2}$ | User_ID             | Int       | 10             | <b>FK</b>  |
| $\overline{3}$ | Judul               | Int       | 64             |            |
| $\overline{4}$ | Slug                | Varchar   | 128            |            |
| 5              | Isi                 | Text      |                |            |
| 6              | Created_at          | Datetime  |                |            |
| 7              | Updated_at          | Datetime  |                |            |

## **N. Tabel Kontak**

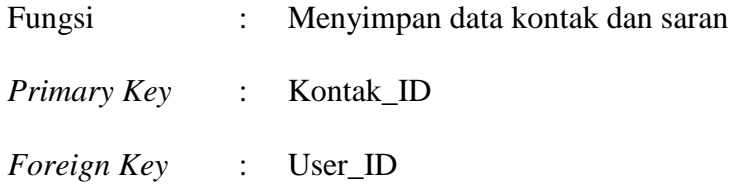

Pada tabel 3.14, berisikan data kontak yang akan dikelola admin untuk menjawab pertanyaan yang telah dikirimkan calon siswa baru dalam aplikasi pendaftaran dan seleksi penempatan *level online* ini.

| N <sub>o</sub> | <b>Field Name</b> | Data Type | Length  | Constraint |
|----------------|-------------------|-----------|---------|------------|
| $\mathbf{1}$   | Kontak_ID         | Int       | 10      | <b>PK</b>  |
| $\overline{2}$ | User_ID           | Int       | 10      | <b>FK</b>  |
| 2              | Nama              | Varchar   | 64      |            |
| 3              | Email             | Varchar   | 64      |            |
| 4              | Judul             | Varchar   | 128     |            |
| 5              | Isi               | text      |         |            |
| 6              | Is dibalas        | enum      | $0 - 1$ |            |
| $\overline{7}$ | Created at        | Datetime  |         |            |
| 8              | Updated_at        | Datetime  |         |            |

Tabel 3.14 Kontak

## **3.2.7 Desain** *Input Output*

# Setelah melakukan perancangan basis data, tahap selanjutnya adalah membuat desain *input* / *output*. Desain yang nantinya dipakai untuk membuat aplikasi sebenarnya. Desain *input* / *output* atau dalam bahasa Indonesia desain antar muka ini terdiri dari seluruh halaman yang akan diimplementasikan oleh pengguna pada rancang bangun aplikasi pendaftaran dan seleksi penempatan *level* pada Rasyid English Course.

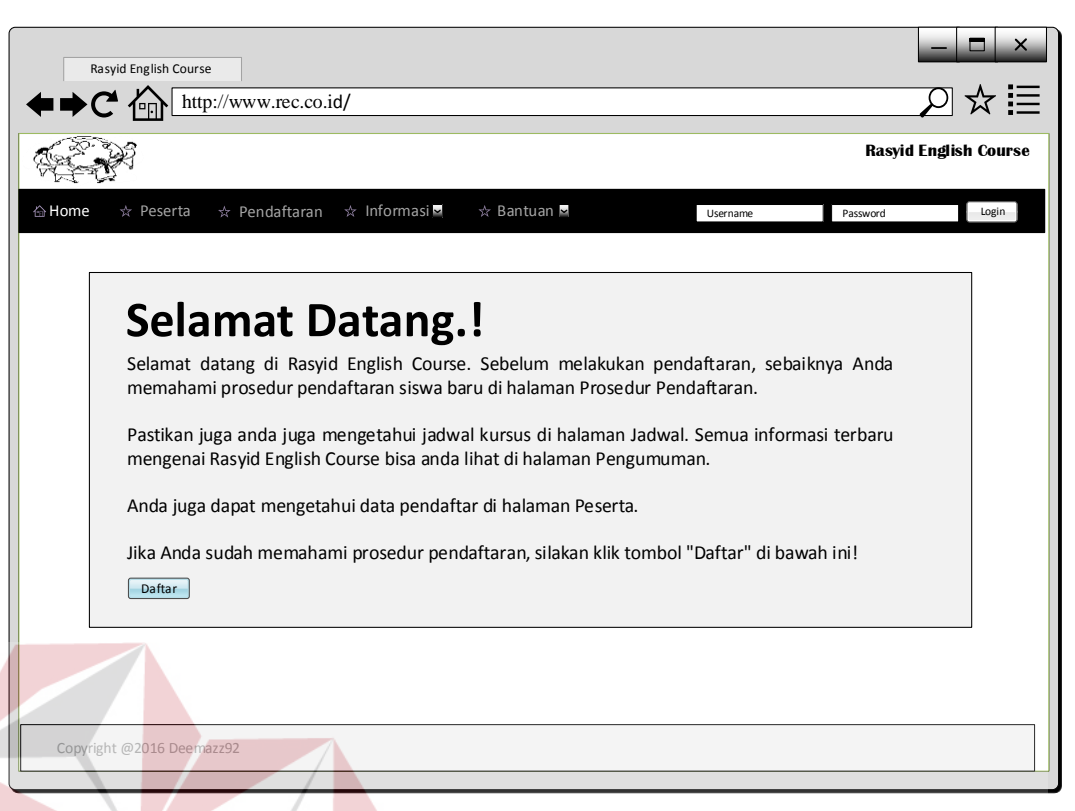

Gambar 3.14 Rancangan tampilan *Home* w*ebsite* utama.

Gambar 3.14 merupakan tampilan awal ketika calon siswa baru mengakses website utama Rasyid English Course. Tampilan awal ini sangat menentukan bagi seluruh calon siswa baru. Karena tampilan awal akan menentukan minat calon siswa baru dalam mencari informasi dan melakukan pendaftaran *online*.

Terdapat pilihan tab menu peserta, pendaftaran*,* informasi, dan bantuan. Pada tab peserta, calon siswa baru dapat mengetahui berapa jumlah siswa yang sudah melakukan pendaftaran dan informasi penempatan *level*nya. Rancangan tampilan tab peserta, dapat dilihat pada Gambar 3.15.

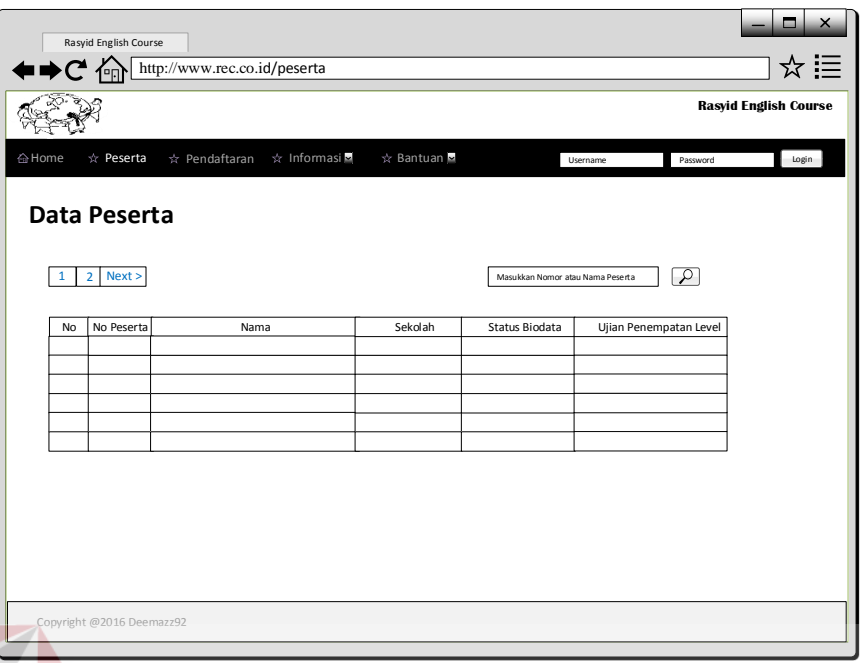

Gambar 3.15 Rancangan tampilan tab "Peserta"

Pada tab pendaftaran, pengguna dapat mendaftarkan diri sebagai pseserta pendaftaran, dengan mengisi formulis pendaftaran. Rancangan tampilan tab pendaftaran, dapat dilihat pada Gambar 3.16. **DRMA** 

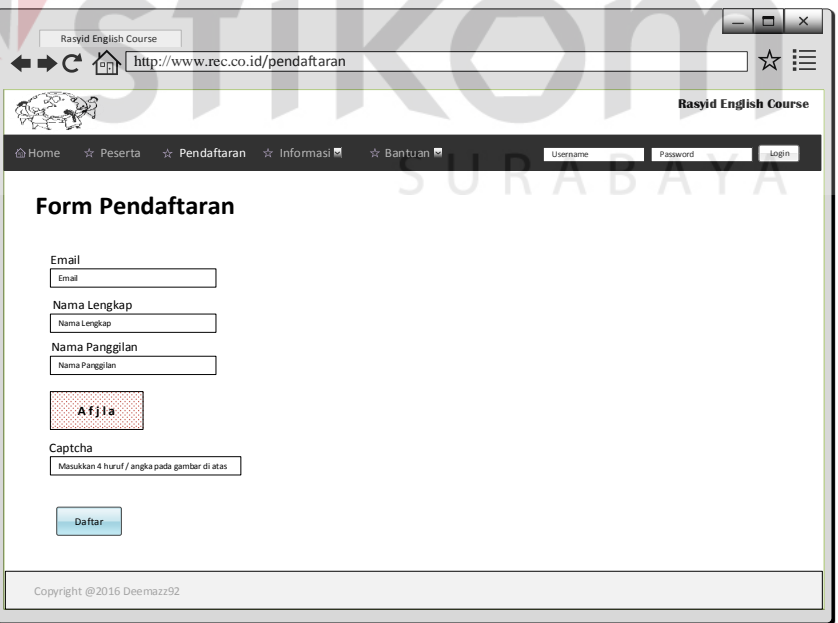

Gambar 3.16 Rancangan tampilan tab "Pendaftaran"

Pada tab Informasi, terdapat tiga sub tab yang dapat dipilih yaitu pengumuman, prosedur, dan jadwal. Pada sub tab pertama yaitu Pengumuman calon siswa baru dapat mencari tahu segala informasi mengenai perusahaan, mulai dari visi, misi, dan lainnya. Rancangan tampilan tab Pengumuman, dapat dilihat pada Gambar 3.17.

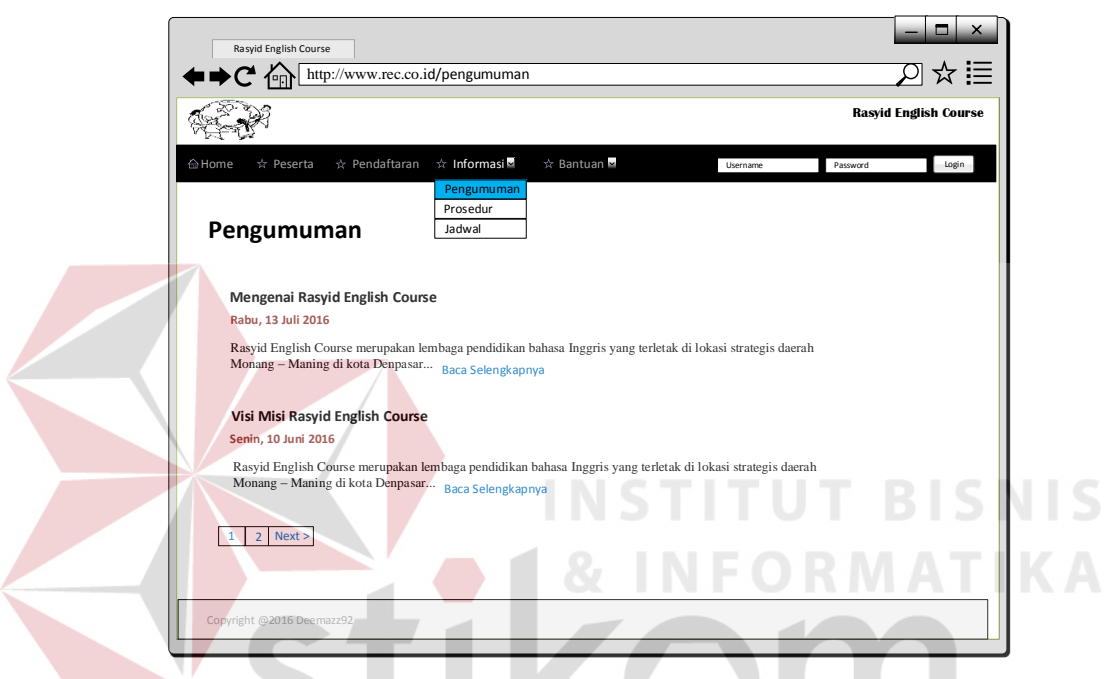

Gambar 3.17 Rancangan tampilan Pengumuman Rasyid English Course

Pada sub tab kedua yaitu Prosedur, calon siswa baru dapat mencari tahu bagaimana cara melakukan pendaftaran sampai dengan mengikuti ujian penempatan *level*. Rancangan tampilan tab Prosedur, dapat dilihat pada Gambar 3.18.

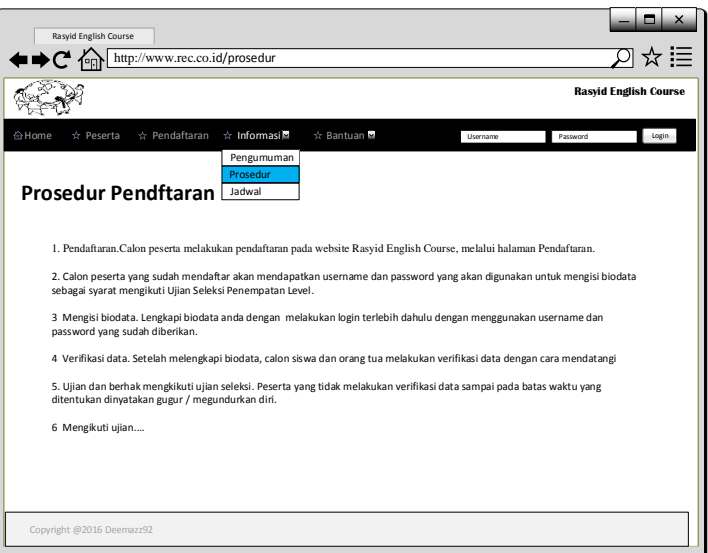

Gambar 3.18 Rancangan tampilan tab Prosedur

Pada sub tab ketiga yaitu Jadwal, calon siswa baru dapat mengetahui jadwal kursus yang tersedia di Rasyid English Course berdasarkan masing-masing *level*. Rancangan tampilan tab Jadwal, dapat dilihat pada Gambar 3.19. **ALCOHOL:** 

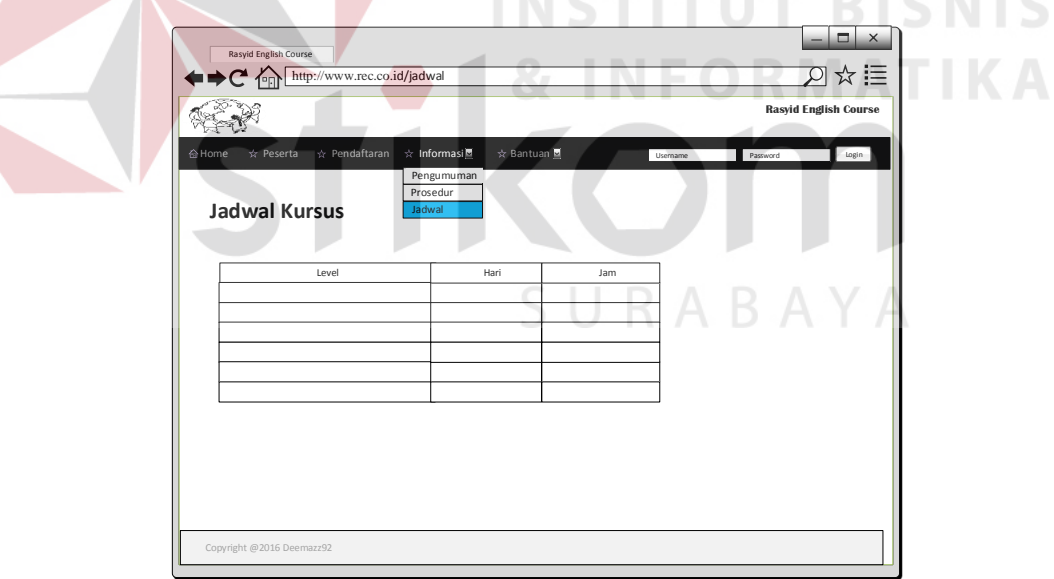

Gambar 3.19 Rancangan tampilan tab Jadwal

Sedangkan tampilan dari tab Bantuan*,* pengguna dapat menghubungi Rasyid English Course melalui sarana kontak yang disediakan. terdapat dua sub tab yang dapat dipilih yaitu Kontak dan Lupa *Password*. Tampilan sub tab pertama yaitu Kontak akan menampilkan sarana yang dapat menghubungkan pengguna dengan

pihak Rasyid English Course. Rancangan tampilan tab Kontak, dapat dilihat pada Gambar 3.20.

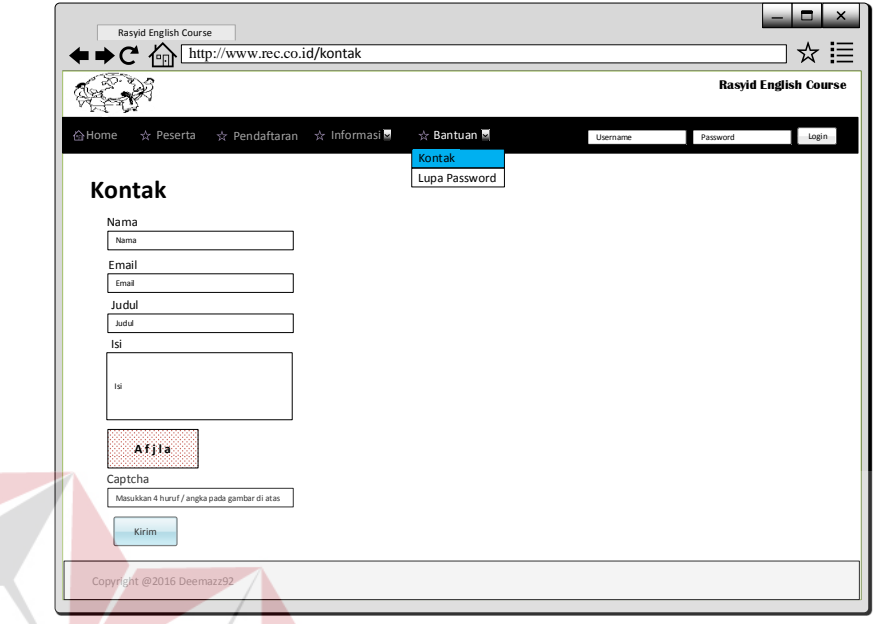

Gambar 3.20 Rancangan tampilan *Kontak* Rasyid English Course

Pada sub tab kedua yaitu Lupa *Password*, calon siswa baru mendapatkan bantuan apabila lupa dengan username atau password dari akun peserta. Rancangan tampilan tab Lupa *Password*, dapat dilihat pada Gambar 3.21.

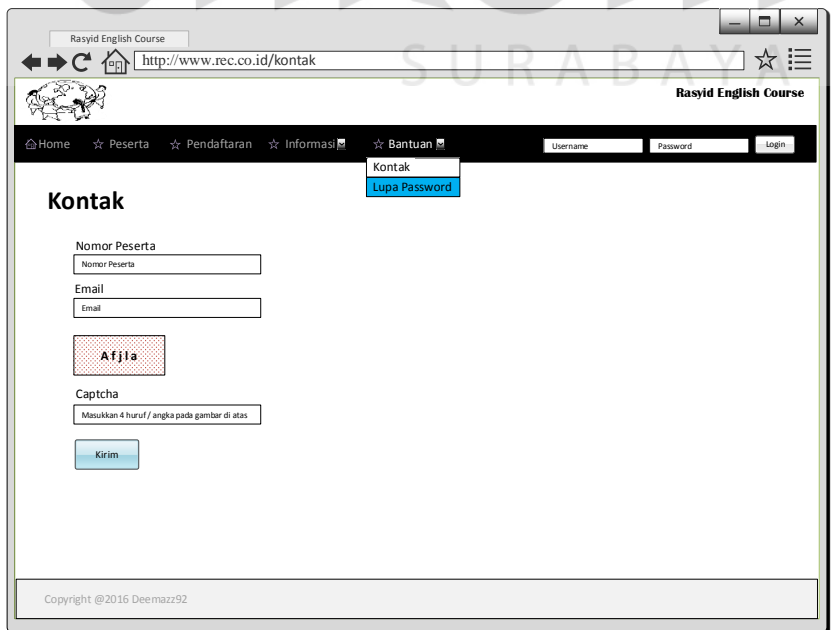

Gambar 3.21 Rancangan tampilan Lupa *Password* 

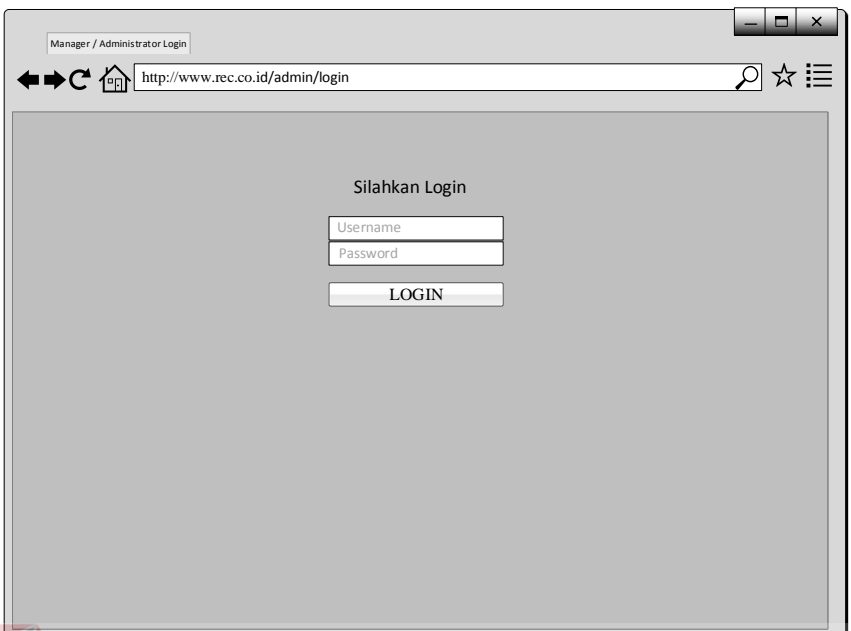

Gambar 3.22 Rancangan tampilan *Login* Admin

Tampilan *Login* ini tidak diperuntukkan untuk umum dan masyarakat luas. Karena memiliki data internal perusahaan terkait pendaftaran serta seleksi penempatan level calon siswa baru. Hanya user yang memiliki hak akses yang dapat melakukan *Login* pada halaman ini. Tampilan setelah *Login* selanjutnya, dapat dilihat pada desain input.

### **A. Desain** *Input*

Desain *input* adalah kumpulan rancangan antar muka halaman masukan yang akan digunakan sebagai paduan dalam membangun aplikasi pada tahap selanjutnya.

#### **A.1 Rancangan Antar Muka Formulir Biodata**

Antar muka formulir adalah halaman yang digunakan pengguna peserta untuk melengkapi biodata diri sebagai calon siswa baru pada Rasyid English Course. Rancangan antar muka formulir biodata dapat dilihat pada Gambar 3.23 dan Gambar 3.24.

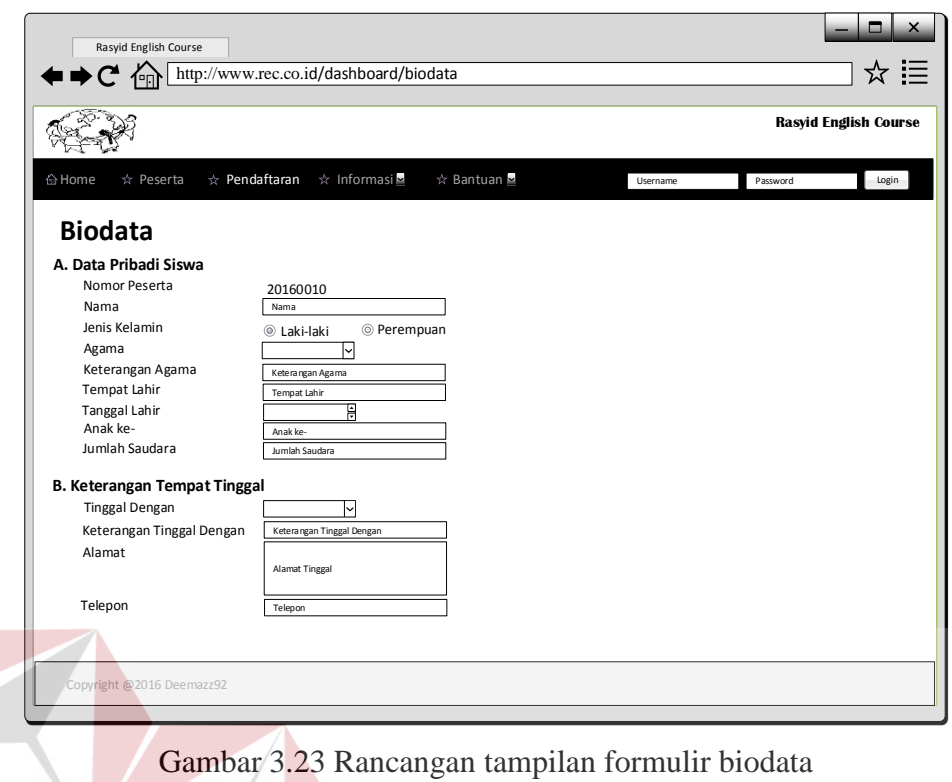

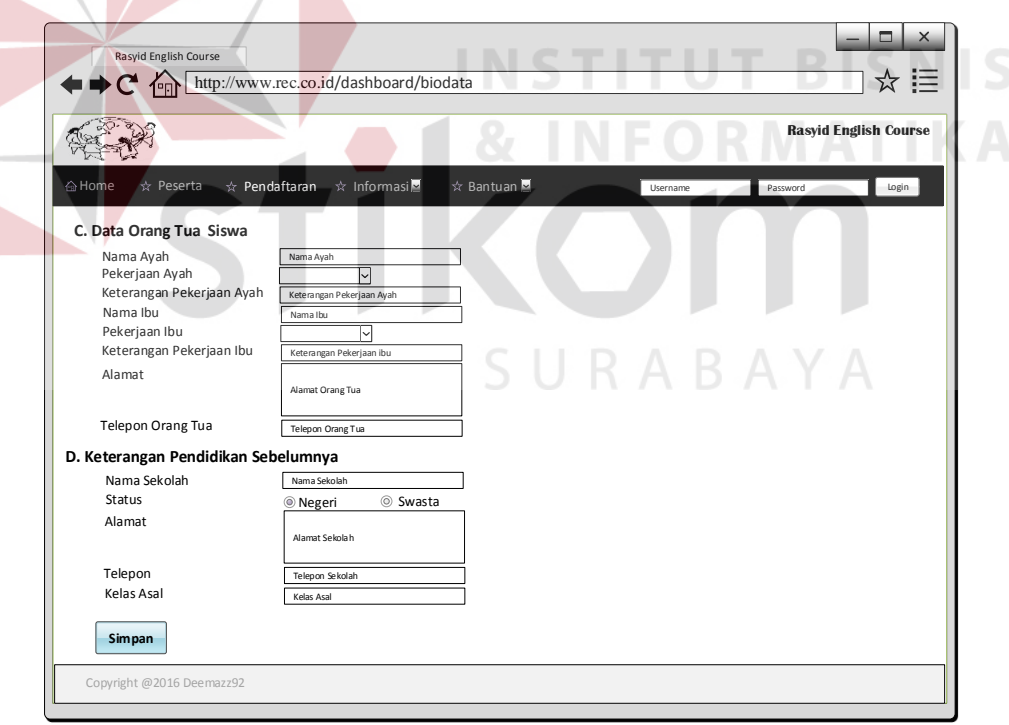

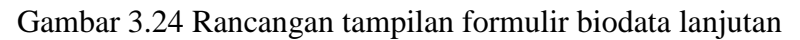

Peserta wajib melengkapi biodata diri sebagai syarat untuk mengikuti ujian penempatan *level* pada Rasyid English Course.

#### **A.2 Rancangan Antar Muka Manajemen Data** *Master*

Antar muka manajemen data *master* adalah halaman yang digunakan pengguna admin untuk mengatur data *master* calon siswa baru serta semua data yang dibutuhkan dalam proses pendaftaran dan seleksi penempatan *level* pada Rasyid English Course. Rancangan antar muka manajemen data *master* dapat dilihat pada Gambar 3.25.

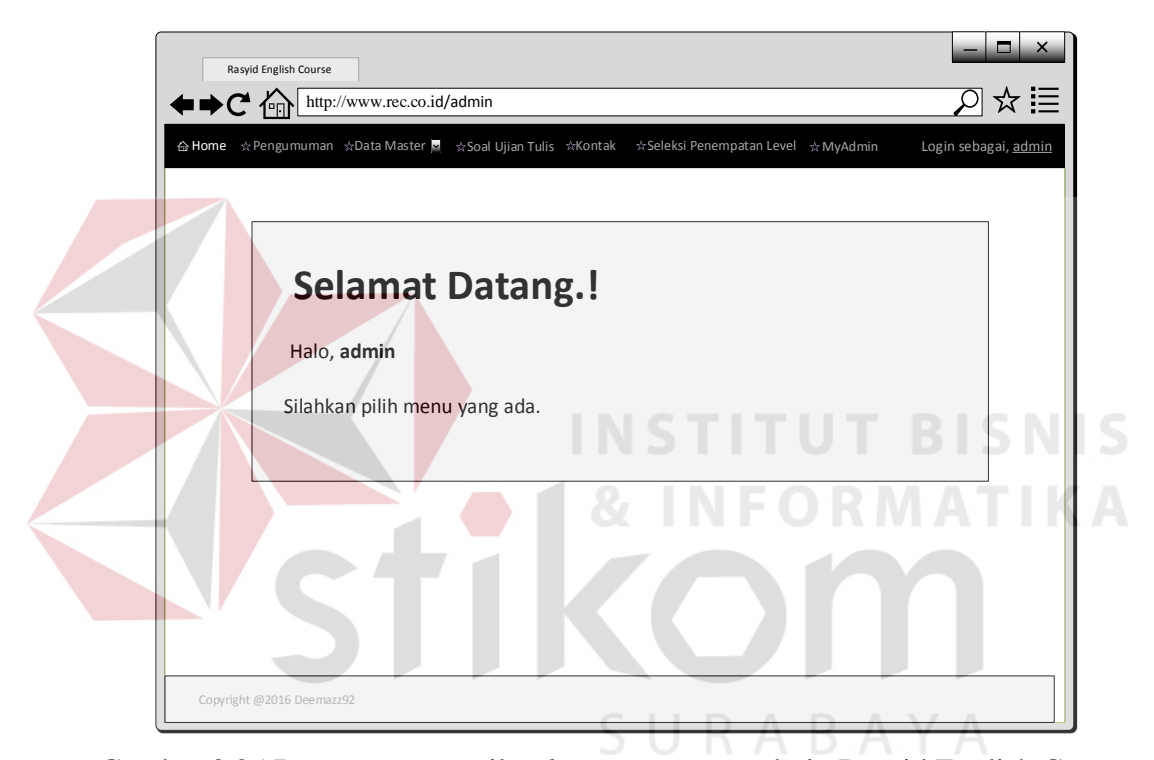

Gambar 3.25 Rancangan tampilan *login* pengguna admin Rasyid English Course

Pengguna harus memiliki akses sebagai admin untuk masuk ke halaman ini. Pada tampilan awal yang tampil, hanya ada tulisan mengenai panduan dalam mengatur data *master*. Admin dapat memilih data *master* yang diinginkan.

Kemudian admin dapat memilih data apa saja yang akan dimanajemen pada pilihan dibagian sebelah kiri aplikasi. Terdapat data peserta, data *level*, data periode, data jenis ujian, data soal ujian tulis, tabel nilai, data pengumuman, data prosedur, data jadwal, serta data nilai ujian.

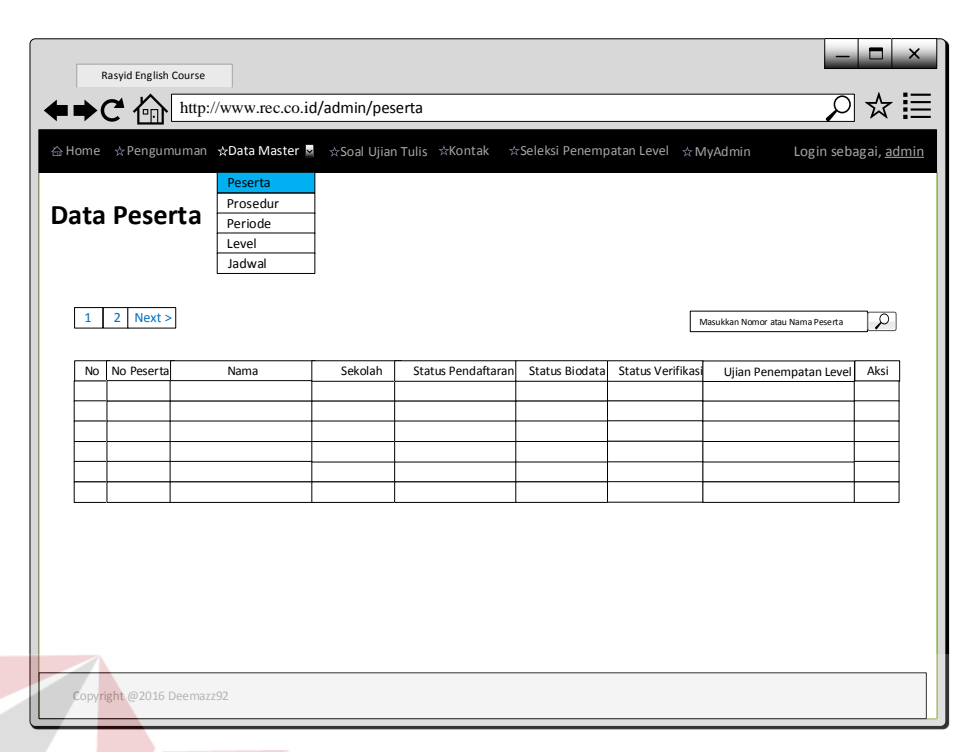

Gambar 3.26 Rancangan tampilan data peserta Rasyid English Course

Tampilan pada pilihan Peserta*,* admin dapat melihat, mengoreksi, serta merubah data peserta Rasyid English Course. Tampilan pilihan *Level*, dapat dilihat pada Gambar 3.27.

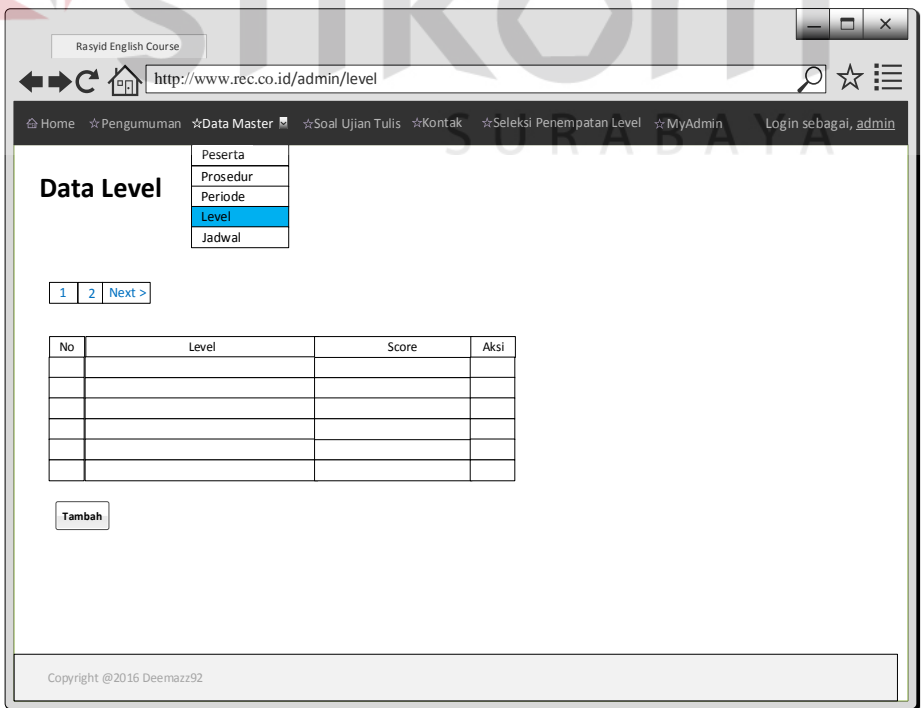

Gambar 3.27 Rancangan tampilan data *level* Rasyid English Course

Tampilan pada pilihan *level,* admin dapat melihat mengoreksi serta merubah data *level* Rasyid English Course. Tampilan pilihan *Period*, dapat dilihat pada Gambar 3.28.

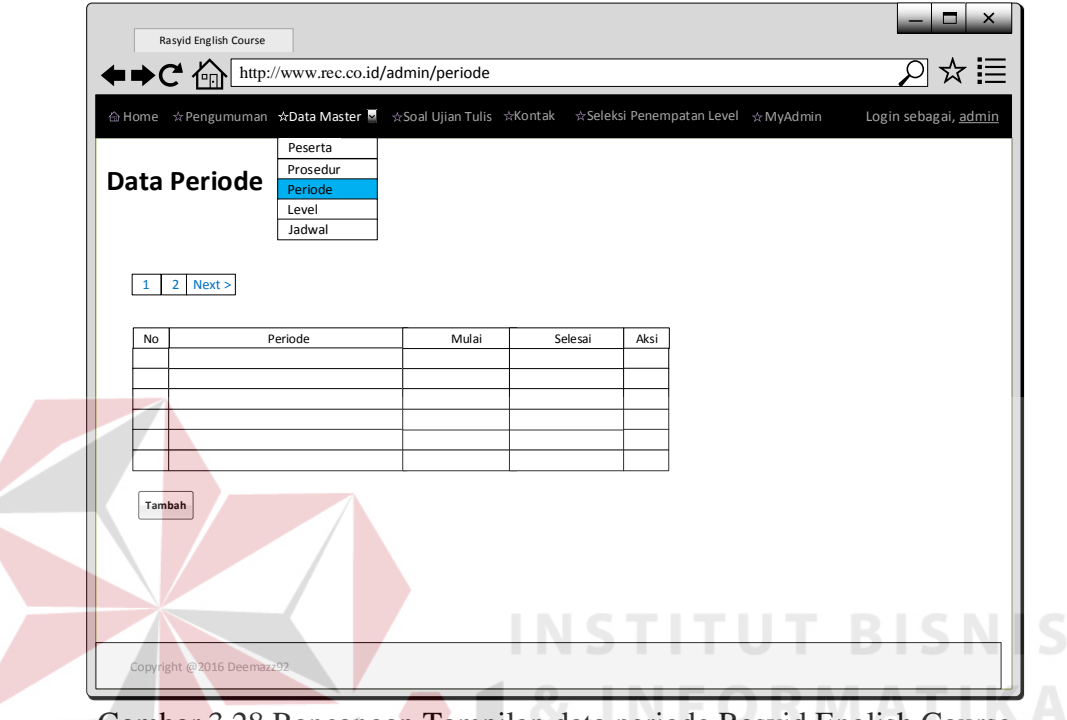

Gambar 3.28 Rancangan Tampilan data periode Rasyid English Course

Tampilan pada pilihan *Period,* admin dapat melihat, mengoreksi, serta merubah data periode pendaftaran Rasyid English Course. Untuk tampilan data master yang lain desain dan tabel mengikuti dengan tampilan dan desain seperti data *level* dan data periode. Untuk mengikuti ujian penempatan *level* diharuskan login sebagai peserta dan telah memenuhi persyaratan yang dibutuhkan. menu ujian penempatan *level*, dapat dilihat pada Gambar 3.29.

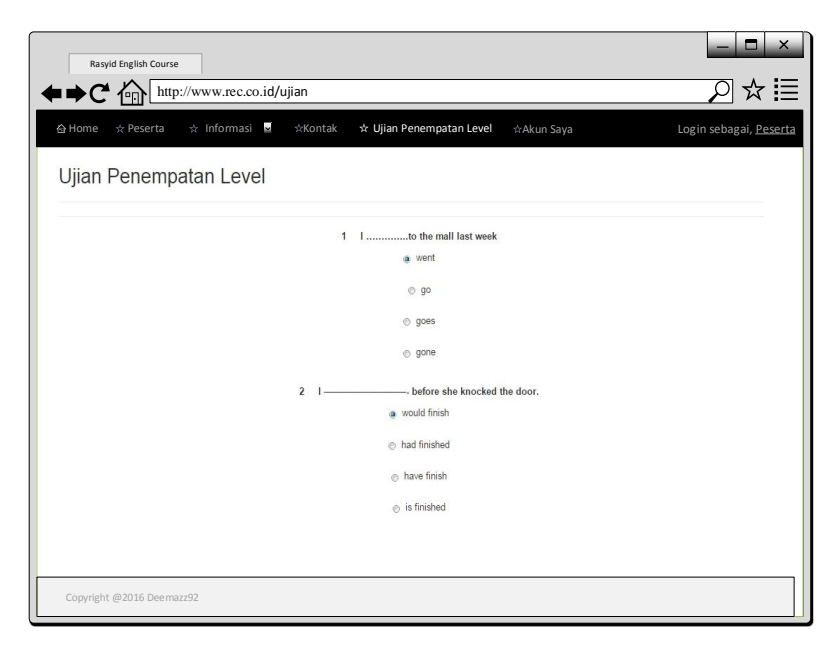

Gambar 3.29 Rancangan tampilan ujian penempatan *level*

## **B. Desain** *Output*

Antar muka laporan siswa baru adalah halaman yang digunakan manajer Rasyid English Course untuk mengetahui laporan siswa baru yang masuk dan menempati *level* yang telah ditentukan pada aplikasi pendaftaran dan seleksi penmpatan *level* serta data laporan peserta yang telah mendaftarkan diri. Rancangan antar muka laporan siswa baru dapat dilihat pada Gambar 3.30.

|               |    | Rasyid English Course<br><b>←⇒</b> C 偷 | http://www.rec.co.id/admin/report/new_student |                      |                           |                                          |                   |                        | $\times$<br>☆ !≣       |
|---------------|----|----------------------------------------|-----------------------------------------------|----------------------|---------------------------|------------------------------------------|-------------------|------------------------|------------------------|
| <b>△ Home</b> |    | ☆ User                                 | ☆Data Master<br>Laporan Siswa Baru            | ☆Kontak              | ☆Seleksi Penempatan Level | Report<br><b>Siswa Baru</b><br>Pendaftar | ☆ MyAdmin         |                        | Login sebagai, Manajer |
|               |    | Masukkan Nomor atau Nama Peserta       |                                               | $\sigma$<br>Sort By: | Periode <sup>[</sup>      | ⊡                                        | Level             | ℕ                      |                        |
|               | No | No Peserta                             | Nama                                          | Sekolah              | Status Pendaftaran        | Status Biodata                           | Status Verifikasi | Ujian Penempatan Level | Aksi                   |
|               |    |                                        |                                               |                      |                           |                                          |                   |                        |                        |
|               |    |                                        |                                               |                      |                           |                                          |                   |                        |                        |
|               |    |                                        |                                               |                      |                           |                                          |                   |                        |                        |
|               |    | $\overline{2}$<br>Next >               |                                               |                      |                           |                                          |                   |                        |                        |
|               |    | Copyright @2016 Deemazz92              |                                               |                      |                           |                                          |                   |                        |                        |

Gambar 3.30 Rancangan tampilan data laporan siswa baru Rasyid English Course

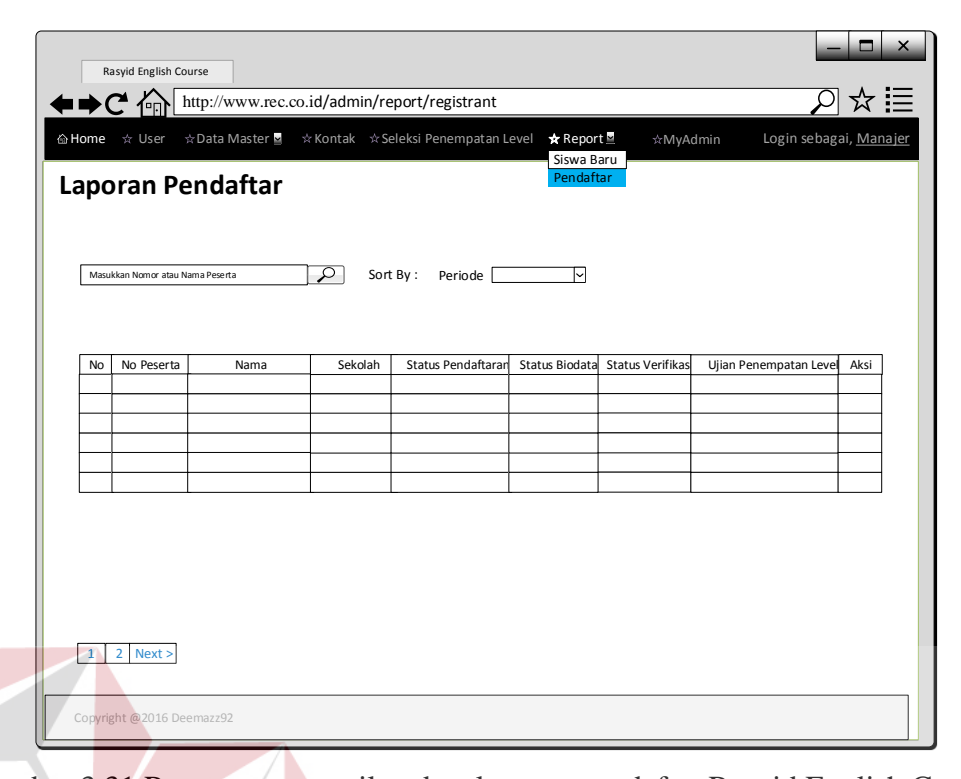

Gambar 3.31 Rancangan tampilan data laporan pendaftar Rasyid English Course Pengguna harus memiliki akses sebagai manajer untuk masuk ke halaman ini. Pada tampilan awal, hampir sama dengan halaman *login* pengguna admin. Yang membedakan adanya dua tab baru yaitu tab *User* dan tab *Report*. Tab *User* digunakan oleh penggun manajer untuk mengelola hak akses user admin yang menggunakan aplikasi ini.

Sedangkan pada tab Report digunakan manajer untuk melihat laporan siswa baru yang telah terdaftar dan telah mengikuti ujian penempatan *level* beserta rekomendasi *level* untuk siswa tersebut. Manajer dapat memilih data data siswa yang diinginkan, atau mencari dengan memasukkan nama siswa yang diinginkan. Manajer juga dapat mengurutkan data berdasarkan periode pendaftaran ataupun *level* yang ditempati siswa baru.

#### **3.2.8 Perancangan Evaluasi Sistem**

Setelah melakukan perancangan dan desain aplikasi pendaftaran online, maka tahapan yang dilakukan selanjutnya adalah melakukan perencanaan atas uji coba aplikasi yang akan dilakukan setelah aplikasi selesai dibangun. Uji coba ini untuk mengetahui apakah aplikasi yang dibuat sesuai dengan kebutuhan dari Rasyid English Course. Uji coba ini dilakukan untuk menguji aplikasi yang telah dibangun. Rancangan uji coba aplikasi digunakan untuk menggambarkan skenario uji coba yang akan dilakukan. Rancangan ini akan digunakan untuk mengetahui apakah proses fungsional aplikasi yang dibuat memenuhi hasil yang diharapkan. Rancangan uji coba fungsional dapat dilihat pada Tabel 3.12.

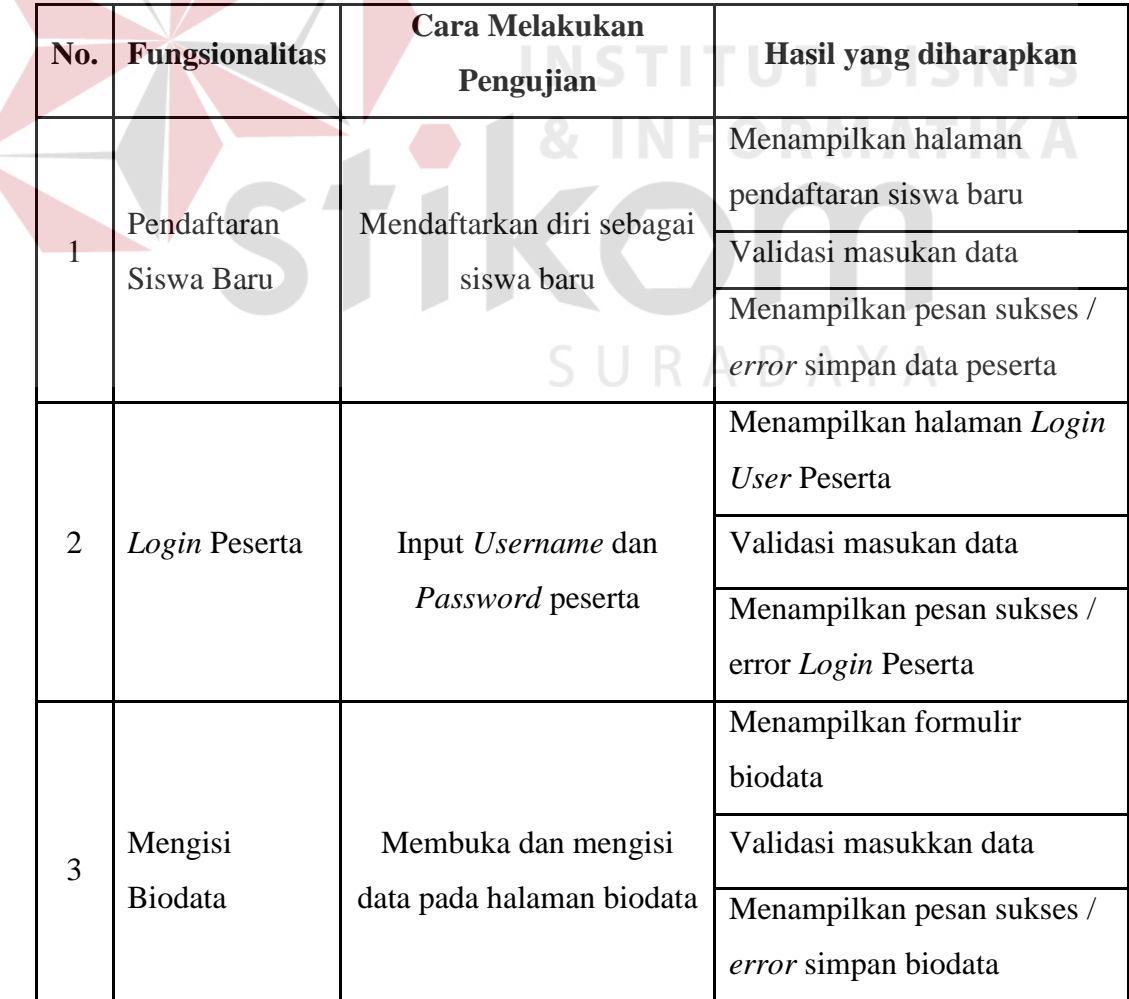

Tabel 3.15 Rancangan uji coba *fungsional* aplikasi

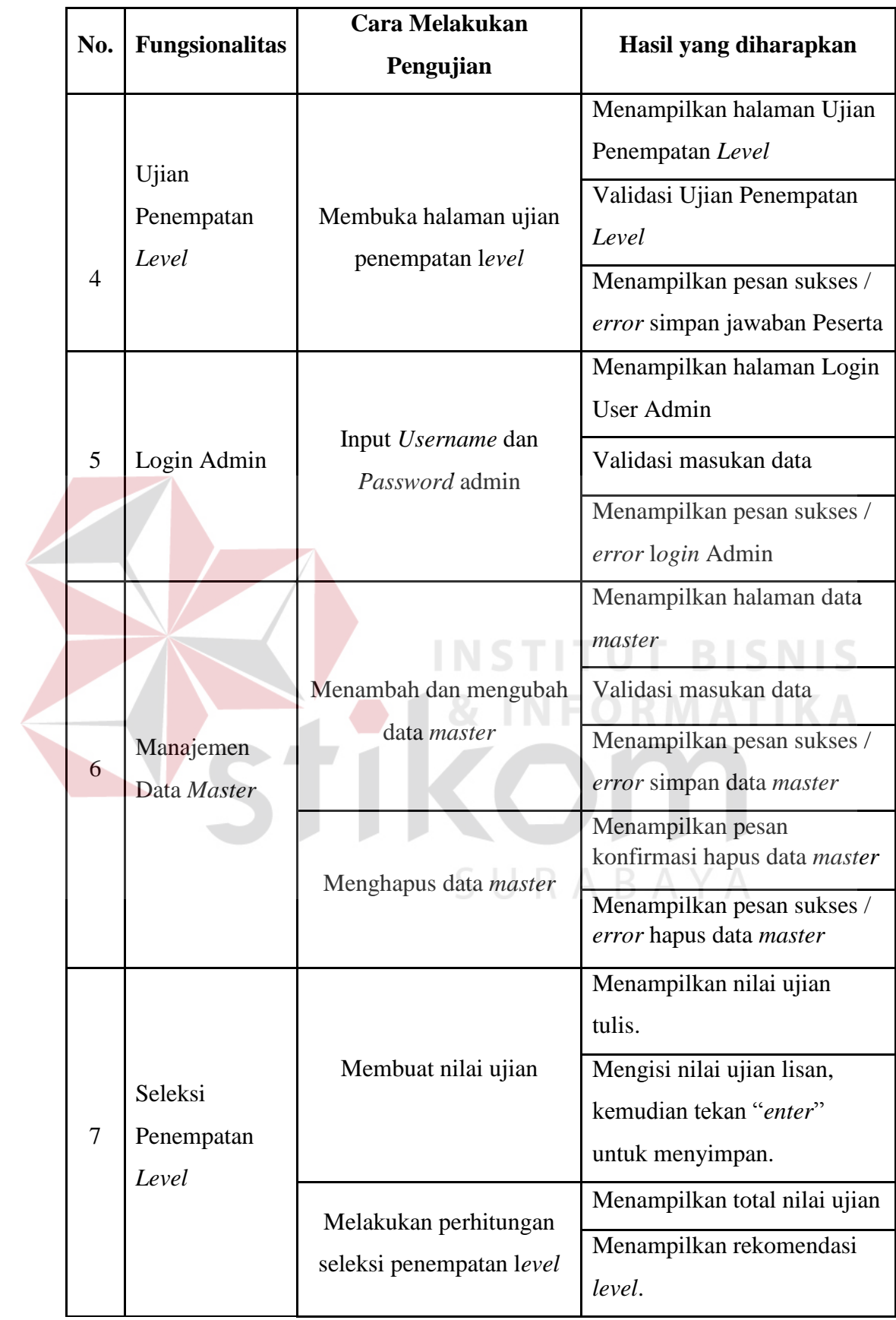

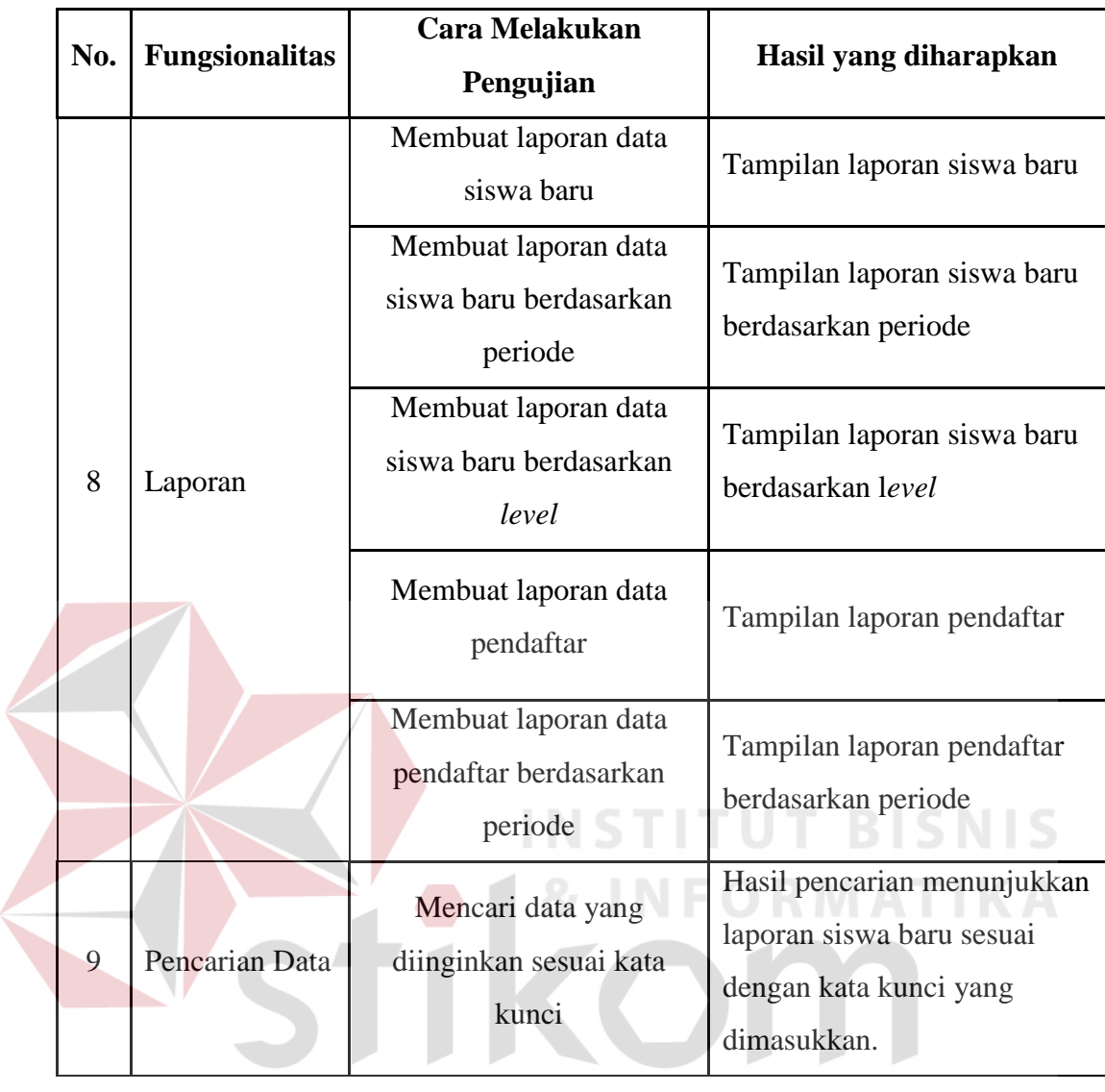

SURABAYA

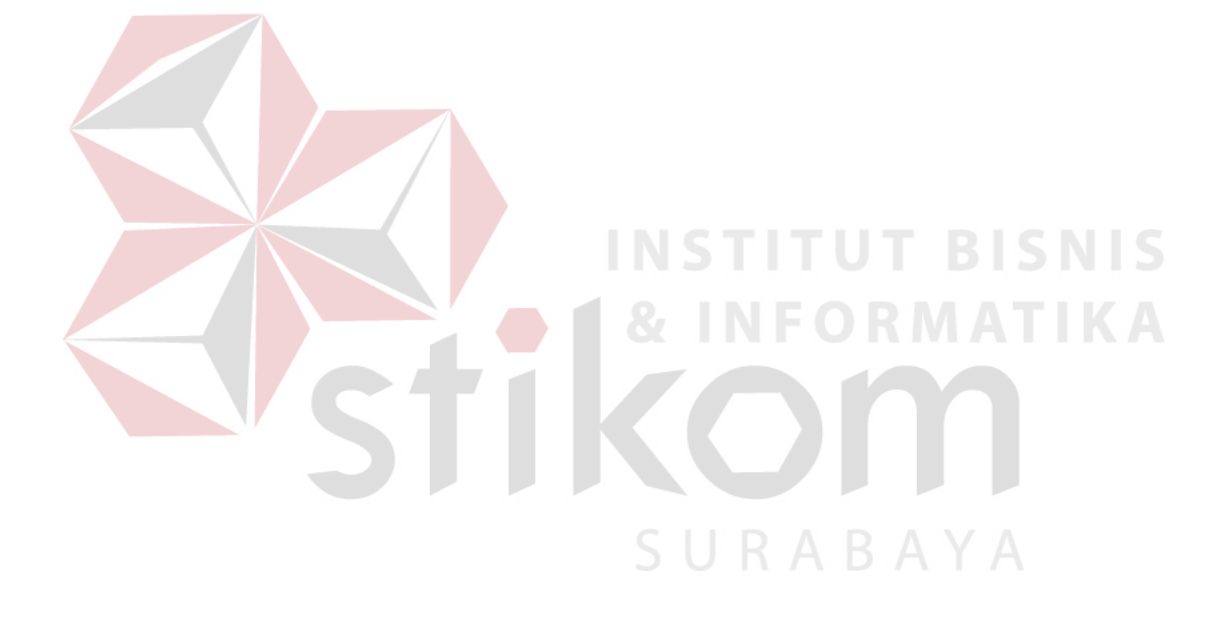